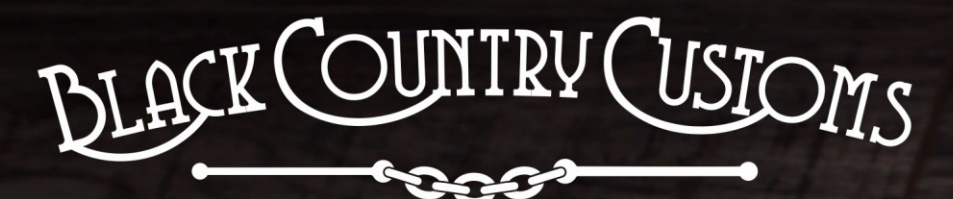

#### HANDCRAFTED IN THE UK

# DIFFERENCE<br>DIFFERENCE

ROUND

 $\hat{m}$ 

**PS18** 

58

FREEZE

DISSY

rodile

an Programmable &

# Conecontrol **USER MANUAL**

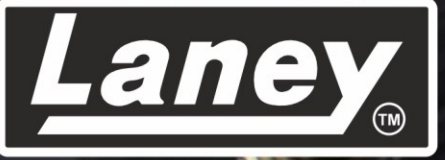

DESIGNED, ENGINEERED & MADE IN THE U.K.

#### **CONTENIDO**

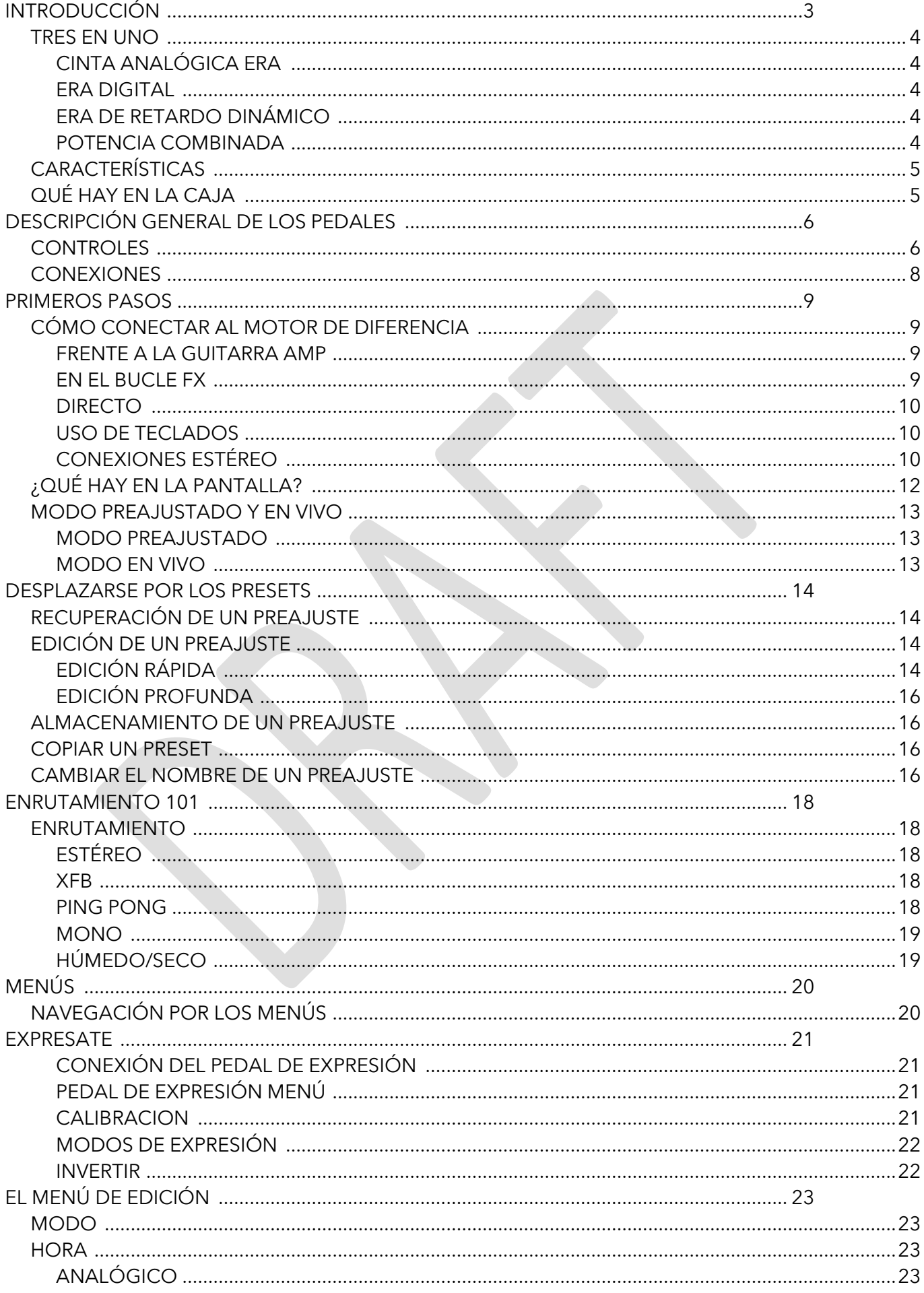

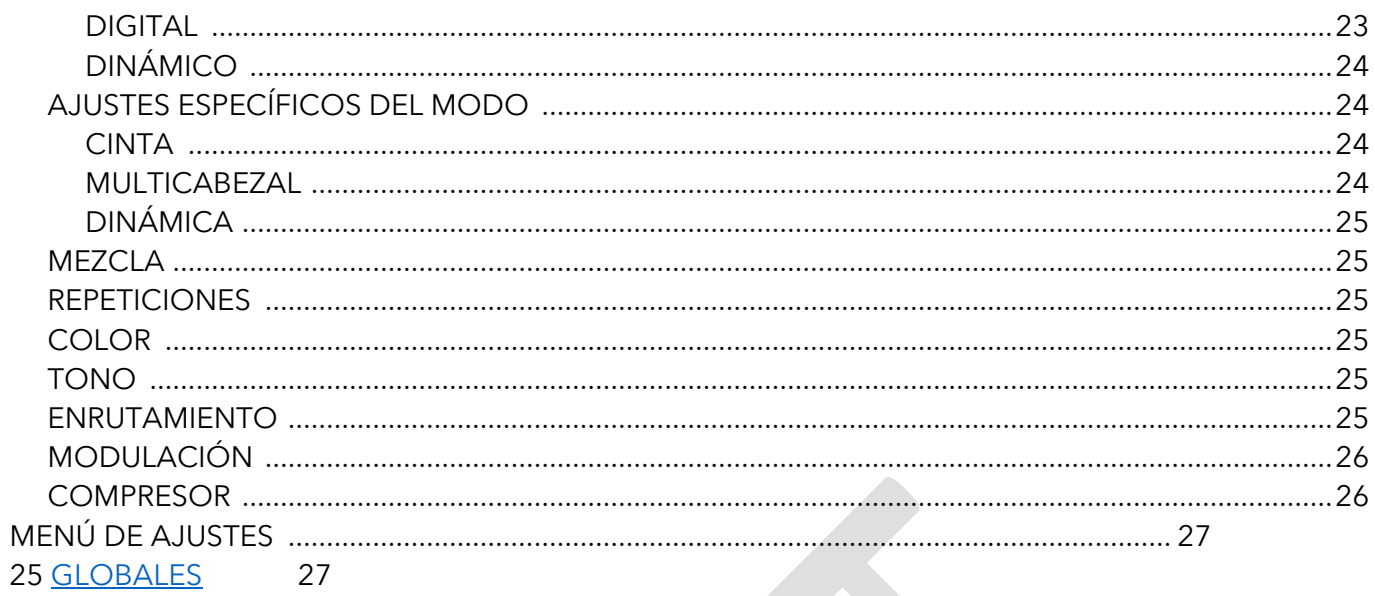

# <span id="page-3-0"></span>**INTRODUCCIÓN**

THE DIFFERENCE ENGINE es lo último en pedales de retardo. Hecho a mano en el Reino Unido, por el propio equipo de Black Country Customs de Laney , en las profundidades del Black Country. El pedal combina 3 eras de delay claramente diferentes y magníficamente diseñadas en una caja compacta. Se ha tomado una cuidadosa consideración para garantizar la más alta calidad de sonido que pueda competir con cualquier equipo de estudio de gama alta.

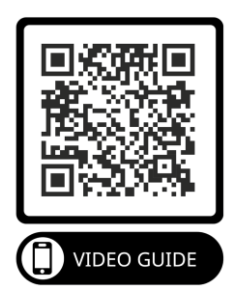

El BCC-TDE es ideal para instrumentos y equipos de nivel de línea, por lo que se adapta a cualquier configuración, ya sea en una pedalera, en un rack o en el estudio.

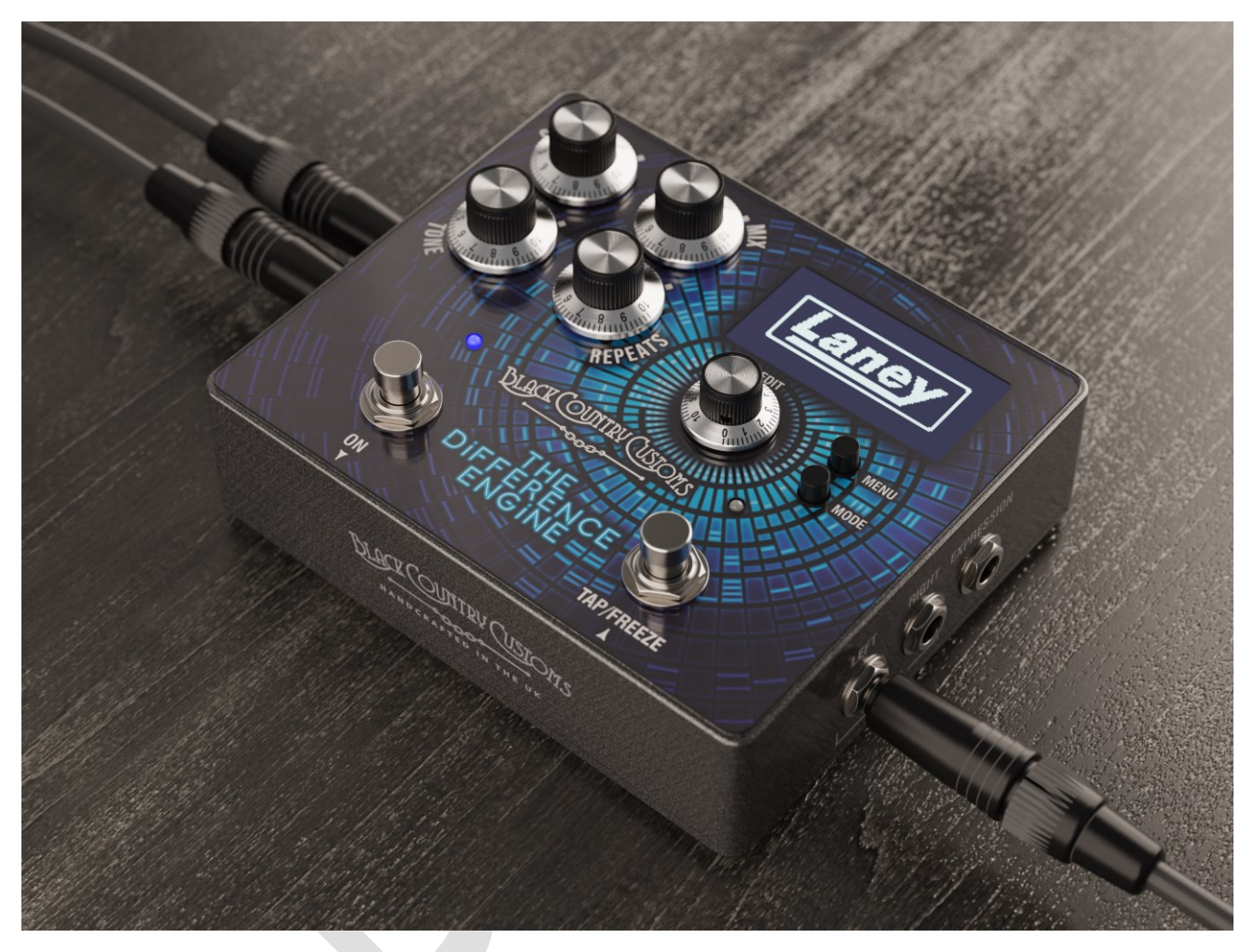

#### <span id="page-4-0"></span>**TRES EN UNO**

Tres eras de retraso integradas en una poderosa máquina. The Difference Engine emula tres eras clásicas de retraso. Cada preajuste se construye a partir de una de estas eras.

#### <span id="page-4-1"></span>LA ERA DE LAS CINTAS ANALÓGICAS

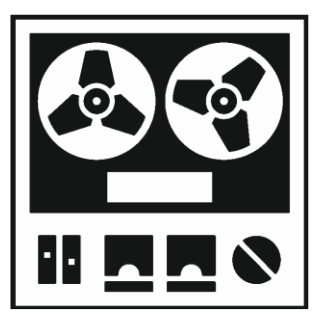

Modelado en torno a unidades clásicas de eco de cinta vintage, como el eco espacial RE501, que presenta toda la calidez y los matices analógicos de la cinta.

- Tono analógico de sonido cálido.
- Tiempos de retardo de hasta 1250ms.
- Retardo directo desde un solo cabezal de cinta.
- O selecciona varios cabezales de cinta para ese clásico efecto de retardo superpuesto.
- Agregue artefactos de cinta con controles WOW & FLUTTER.

#### <span id="page-4-2"></span>ERA DIGITAL

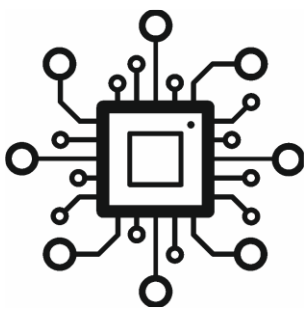

La era digital, basada en los retardos digitales de sonido nítido de los años 80, como el KORG SDD3000, con los beneficios modernos como Tap Tempo, Freeze y pantalla BPM.

- Hasta 2500 ms de retraso de limpieza cristalina.
- El retardo Multi Tap permite patrones de retardo complejos.
- Capacidad para congelar repeticiones utilizando la función de congelación.
	- Opciones de enrutamiento avanzadas para opciones estéreo,

húmedo/seco y mono.

• Modulación en repeticiones para añadir color.

#### <span id="page-4-3"></span>ERA DE RETRASO DINÁMICO

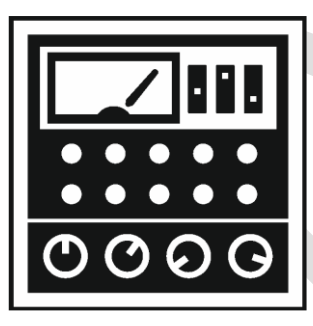

Y en tercer lugar, la era Dynamic Digital, basada en los enormes delays de bombeo de sonido de los años 80 y 90.

- Hasta 2500ms de tiempo de retardo
- Aumento configurable y relación de atenuación para marcar la severidad de la compresión.
- Los tiempos de ataque de 0,1 ms a 120 ms proporcionan un efecto de atenuación sutil o extremo.

15 ms a 6 segundos de tiempo de liberación.

• El control de umbral permite un control preciso de la atenuación con entradas dinámicas.

#### <span id="page-4-4"></span>POTENCIA COMBINADA

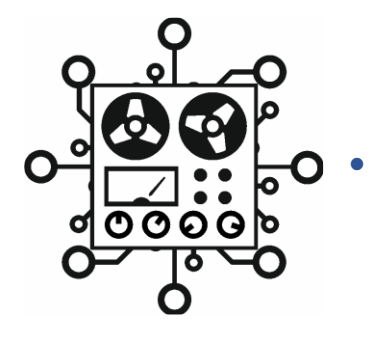

• Combina funciones de cada era para crear retrasos únicos

### <span id="page-5-0"></span>**CARACTERÍSTICAS**

- 3 modos de retardo distintos y excelentes.
- Una impresionante pantalla OLED ultranítida de 2,42".
- Formato compacto compatible con pedaleras.
- 100 preajustes recuperables y personalizables por el usuario.
- Entrada y salida estéreo a través de jacks de ¼".
- Control configurable de pedal de expresión externo.
- MIDI IN y OUT a través de DIN de 5 pines para preajustes y control de parámetros.

#### <span id="page-5-1"></span>**QUÉ HAY EN LA CAJA**

- Pedal de retardo BCC-TDE
- Lata de presentación Black Country Customs
- Guía de inicio rápido de BCC-TDE
- Adaptador USB a MIDI

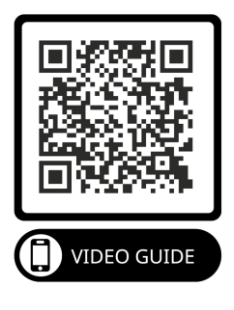

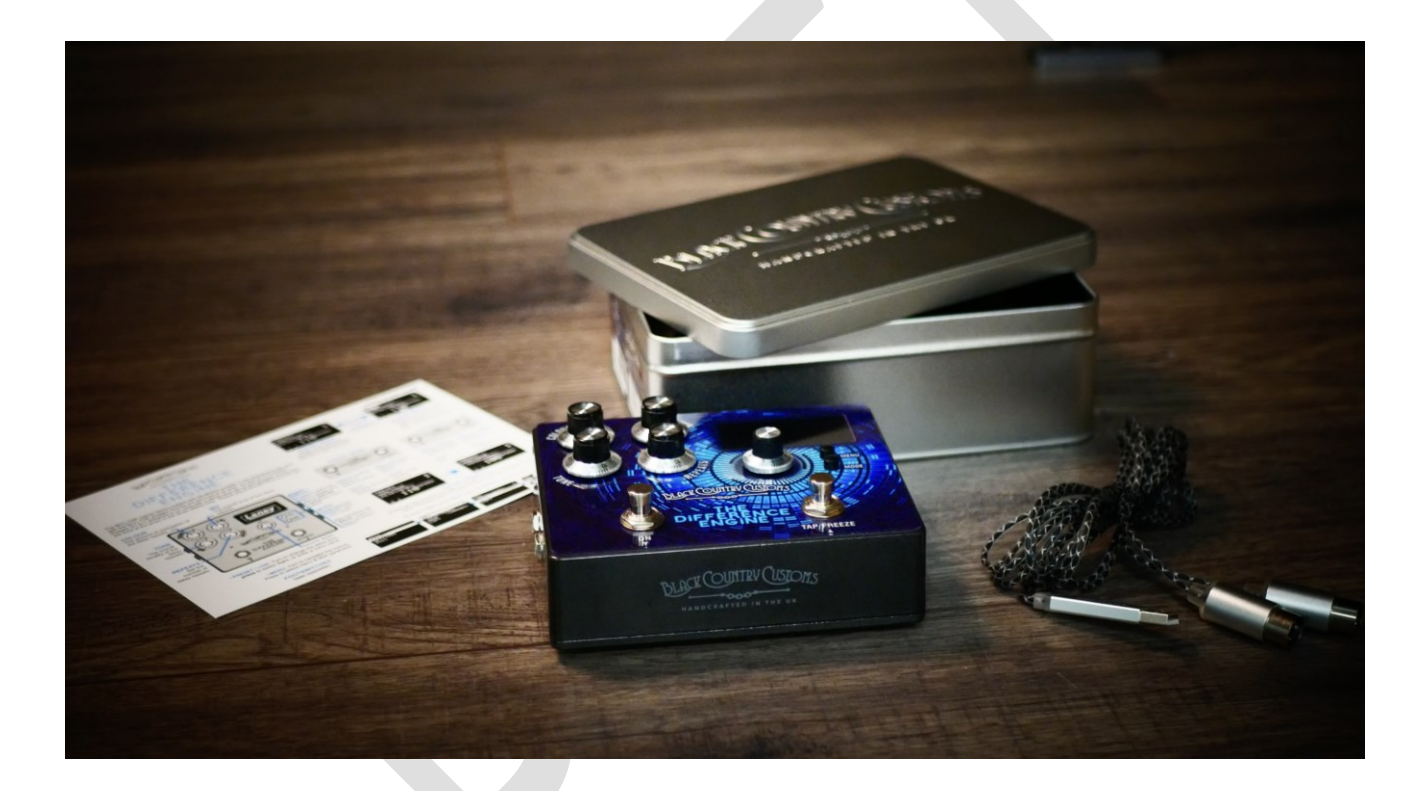

# <span id="page-6-0"></span>**DESCRIPCIÓN GENERAL DE LOS PEDALES**

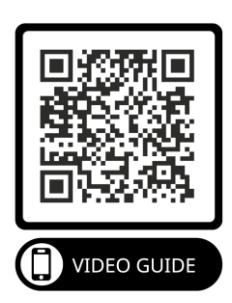

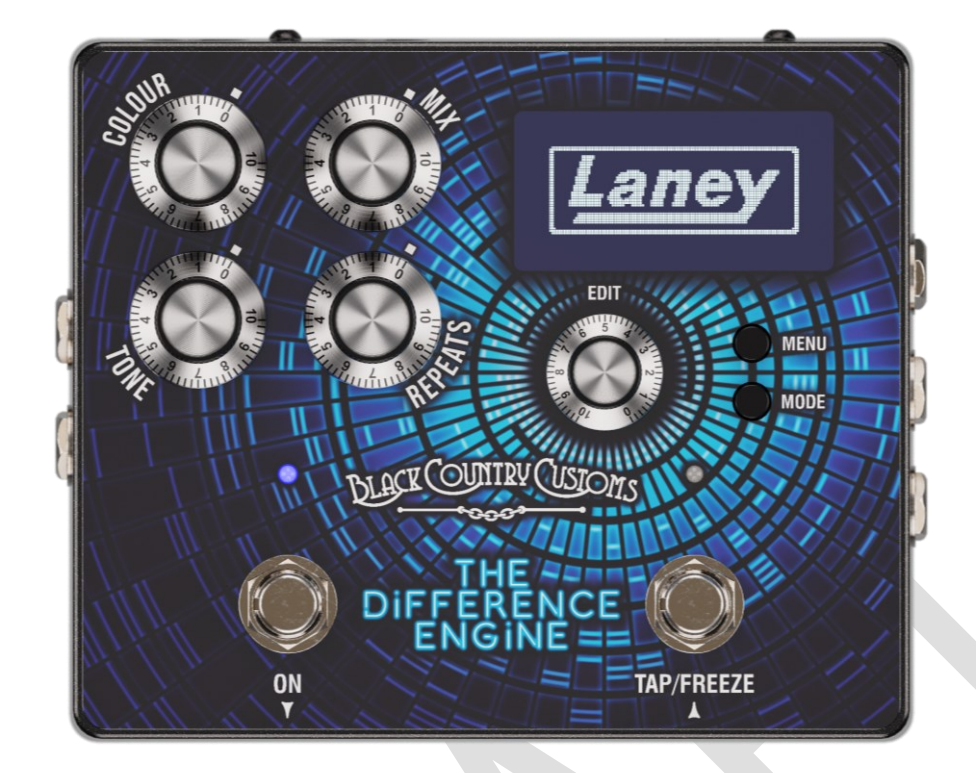

#### <span id="page-6-1"></span>**CONTROL S**

- COLOR
	- o Establece el nivel de modulación presente en las repeticiones de retardo. El tipo de modulación está controlado por el modo y los ajustes de modulación del preset. Ver la sección [MODULACIÓNp](#page-26-0)ara más detalles.
- MEZCLA
	- o Gire para ajustar el nivel general de la señal retrasada en la mezcla general.
- TONO
	- o Establece la tonalidad general de la señal retardada. Al 50% el tono no tiene efecto, valores por encima del 50% aumentarán el nivel de brillo, por debajo del 50% oscurecerán el tono de las repeticiones.
- REPETICIONES
	- o Establece el número de repeticiones de la señal retardada. Con los ajustes mínimos, obtendrá una sola repetición y, como máximo, obtendrá una retroalimentación desbocada que se convierte en auto-oscilación.
- PANTALLA DE VISUALIZACIÓN
	- o La pantalla OLED le mostrará el modo actual y los detalles preestablecidos.

#### *Nota: Puede configurar las opciones de contraste y atenuación automática en el [MENÚ](#page-27-0)*

- MENÚ
	- o Presione el botón MENÚ para mostrar el menú incorporado en la pantalla. Mientras se muestran los menús, al presionar el botón MENÚ se ingresará a la selección actual.
- MODO
	- o Presione el botón MODE para cambiar entre los modos PRESET y LIVE. Al visualizar el menú, MODE actuará como un botón de salida/atrás. Los dos modos se describen en detalle en el
	- o [MODO PREAJUSTADO Y EN VIVO](#page-13-0)
- EDITAR
	- o El control EDIT es un codificador sin fin multifuncional con una pulsación de botón táctil. Al girar el control EDIT hacia la izquierda o hacia la derecha, se desplazarán o cambiarán los valores de los parámetros, y si presiona el control EDIT, tendrá diferentes funciones dependiendo de lo que esté haciendo en ese momento.
		- En los modos PRESET y LIVE, el control EDIT cambiará el tiempo de retardo actual, al presionar el control EDIT cambiará qué dígito del tiempo de retardo desea cambiar. Genial para marcar en esos tiempos de retardo exactos.
		- Al navegar por el sistema de menús, el control EDIT le permite desplazarse hacia arriba y hacia abajo y seleccionar/ingresar con solo presionar el control EDIT.
		- Al editar un parámetro, al girar el control EDIT cambiará el valor del parámetro y al presionar el control EDIT se desplazará a través de los dígitos.
- PEDAL IZQUIERDO
	- o Este interruptor de pie tiene dos funciones, en el modo PRESET se usa para desplazarse hacia abajo en el preset actual. En modo LIVE se utiliza para activar/desactivar el efecto BCC TDE.
- PEDAL DERECHO
	- o Al igual que el interruptor de pie IZQUIERDO, en el modo PRESET se usa para subir el preset actual. En el modo LIVE, el PEDAL DERECHO controla tanto el TAP TEMPO como la FUNCIÓN FREEZE.

*Nota. Consulte el MODO PREAJUSTADO Y EN VIVO para obtener más información sobre los dos modos de funcionamiento principales.*

#### <span id="page-8-0"></span>**CONEXIONES**

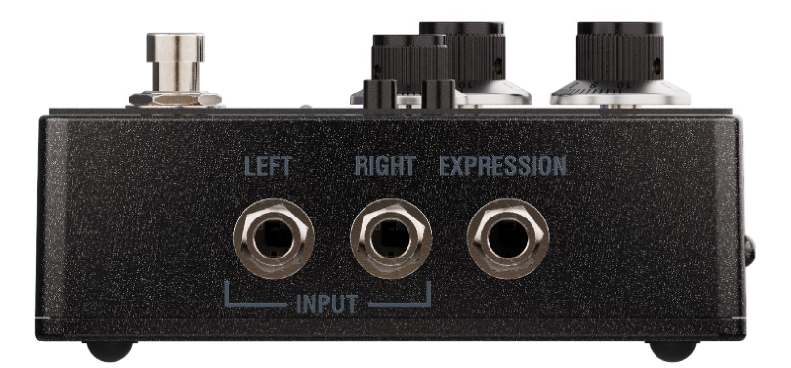

- EXPRESIÓN
	- o Conecte aquí un pedal de expresión TRS de ¼" para controlar una amplia selección de parámetros. Consulte la sección [EXPRÉSATEp](#page-21-0)ara obtener más detalles.
- APORTE
	- o Conexiones jack de ¼" no balanceadas para su guitarra, bajo, pedales mono, teclado, etc. Si está usando solo una entrada, use la entrada IZQUIERDA, para dispositivos estéreo, conecte las entradas IZQUIERDA y DERECHA.

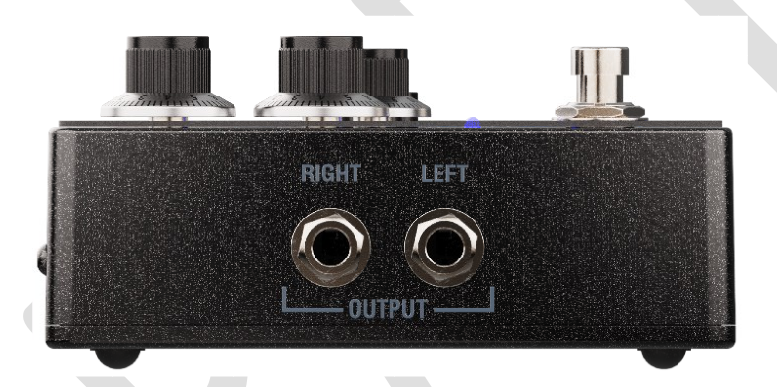

#### • PRODUCCIÓN

o Conecte estas salidas no balanceadas de ¼" a otros pedales, directamente a la entrada del bucle de efectos de su amplificador de guitarra o a una interfaz de audio, etc. Cuando se ejecuta en mono, use solo la salida IZQUIERDA de ¼".

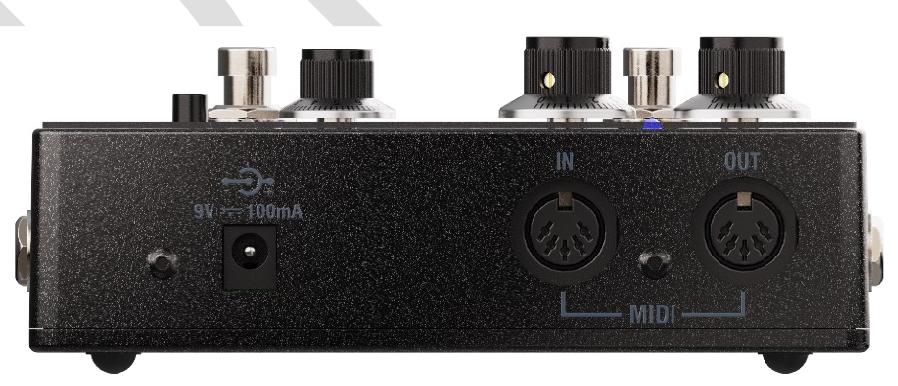

- midi
	- o Conecte aquí su equipo MIDI, el BCC-TDE admite una variedad de mensajes MIDI diferentes. Vea la sección [midip](#page-30-0)ara más detalles.
- DC EN
	- o El BCC-TDE requiere una fuente de alimentación de 9 V CC (no incluida) y es compatible con la mayoría de los suministros de pedal de 9 V CC estándar, como el tipo que ya tiene en su pedalera.

o El tipo de enchufe de la fuente de alimentación debe ser de centro negativo, tipo enchufe de 2,1 x 5,5 x 10 mm.

*Nota. Asegúrese de que su fuente de alimentación pueda suministrar al menos 150 mA*

# <span id="page-9-0"></span>**EMPEZANDO**

<span id="page-9-3"></span>EN EL BUCLE DE FX

**TO GUITAL** 

#### <span id="page-9-1"></span>**CÓMO CONECTARSE AL MOTOR DE DIFERENCIA**

#### <span id="page-9-2"></span>DELANTE DEL AMPLIFICADOR DE GUITARRA

Esta es la forma más sencilla y rápida de empezar. Conecte su guitarra directamente a la entrada izquierda del BCC-TDE y lleve la salida izquierda del pedal a la entrada del amplificador.

*Nota El BCC-TDE encaja muy bien en una pedalera y se puede conectar a otros pedales en serie.*

Laney

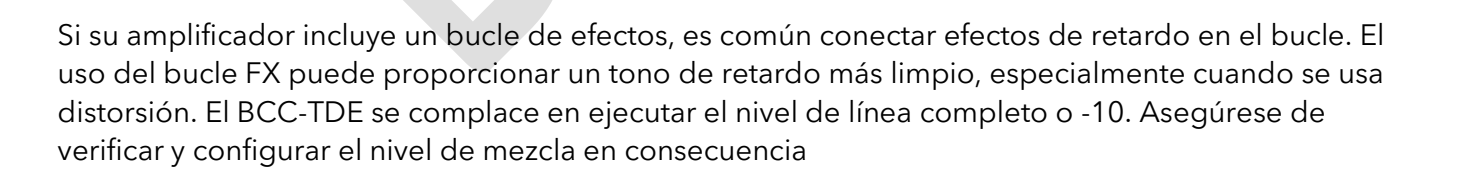

*Figura 2*

**LEFT INPUT** 

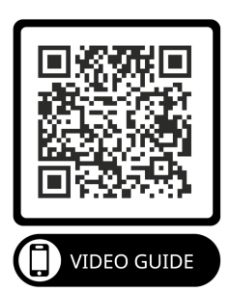

**FROM GUITAR** 

**ZZ** 

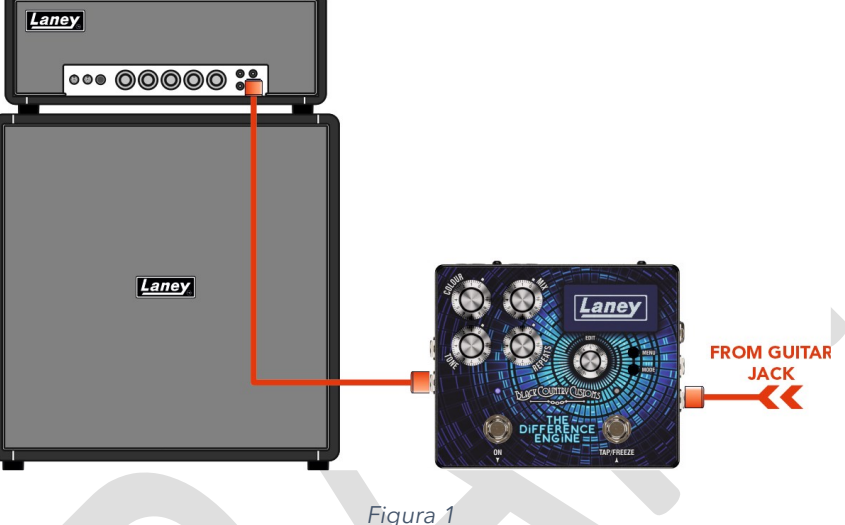

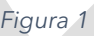

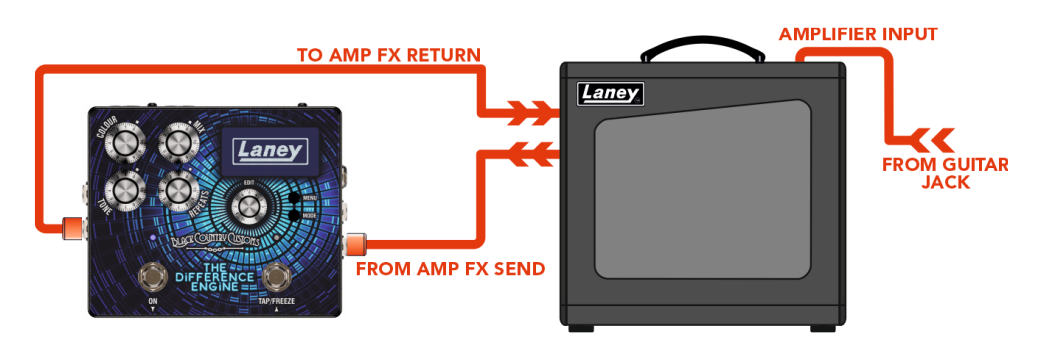

*Figura 3*

#### <span id="page-10-0"></span>DIRECTO

No es necesario utilizar el BCC-TDE directamente en su pedalera. El BCC-TDE es perfecto para funcionar directamente con un mezclador, una interfaz de audio o incluso con otros equipos. La salida del BCC-TDE se puede conectar a cualquier dispositivo de entrada de nivel de línea.

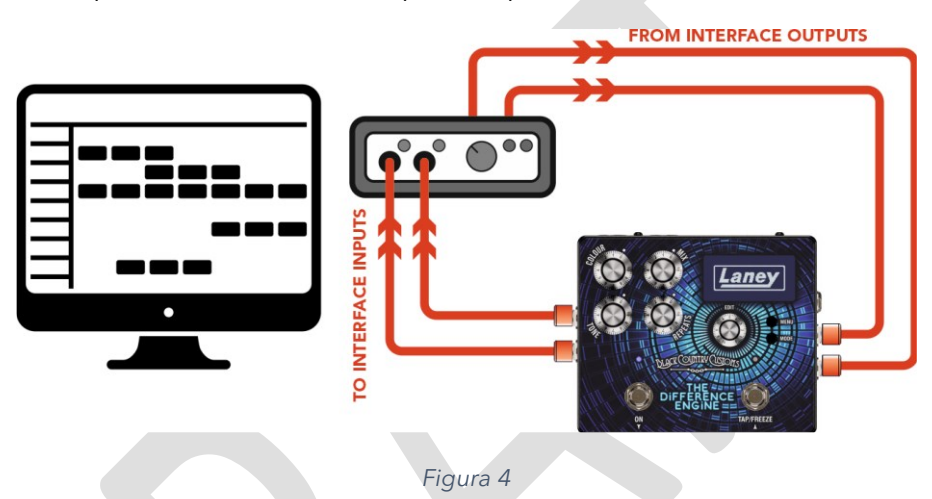

#### <span id="page-10-1"></span>USO DE TECLADOS

El BCC-TDE se puede usar con la mayoría de los teclados y sintetizadores que tienen conexiones Jack de ¼". Puede ejecutar teclados tanto en MONO como en ESTÉREO.

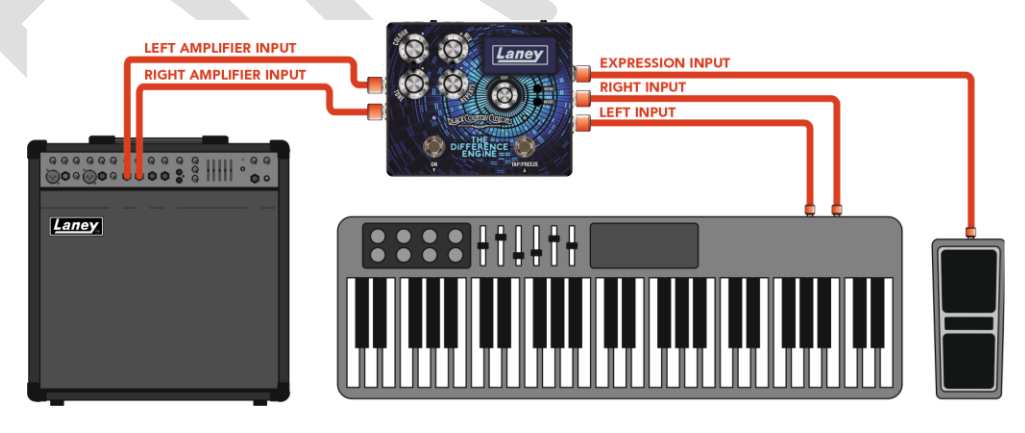

*Figura 5*

#### *Nota: Cualquier fuente de nivel de línea se puede usar con el BCC-TDE, ¡no solo guitarras, teclados y sintetizadores!*

#### <span id="page-10-2"></span>CONEXIONES ESTÉREO

El BCC-TDE funciona muy bien simplemente usando conexiones MONO (LEFT IN, LEFT OUT). Pero si desea experimentar verdaderos retrasos sónicamente expansivos, querrá conectar el BCC-TDE en estéreo.

En los modos estéreo, tiene algunas opciones sobre cómo conectarse, según sus necesidades. Para una mirada más profunda sobre cómo se puede enrutar el BCC-TDE, consulte l[a ENRUTAMIENTO](#page-18-0)  [101](#page-18-0)

#### *ENTRADA MONO -> SALIDA ESTÉREO*

• Conexión a la entrada LEFT (MONO) y luego a las salidas LEFT y RIGHT.

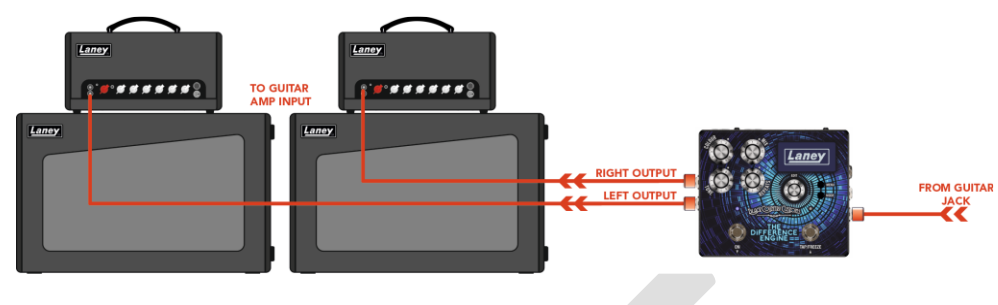

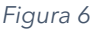

#### *ENTRADA ESTÉREO -> SALIDA ESTÉREO*

• Conecte las entradas IZQUIERDA y DERECHA y las salidas IZQUIERDA y DERECHA.

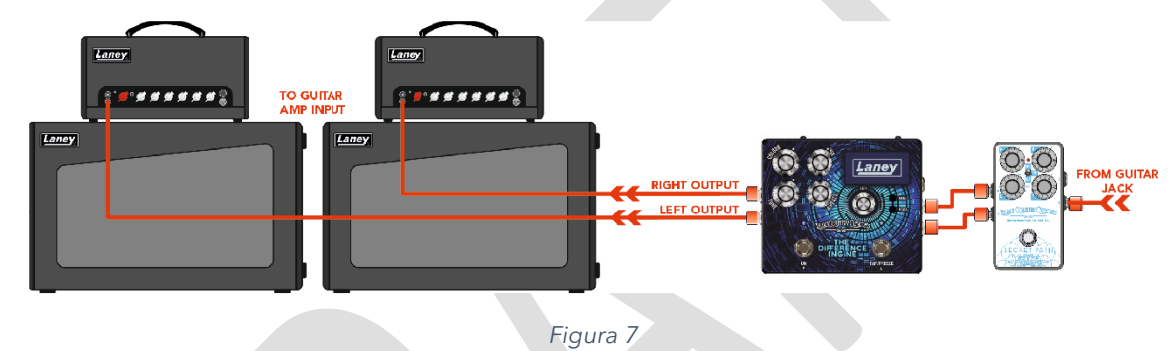

*Nota. Trate de evitar el uso de entradas ESTÉREO y luego solo use la salida IZQUIERDA (MONO). Algunas configuraciones perderán su señal DERECHA por completo. Si necesita usarlo de esta manera, asegúrese de configurar las opciones de enrutamiento y mezcla en consecuencia.*

*AMPLIFICADOR SECO CENTRAL -> RETARDOS ESTÉREO*

• Para paisajes sonoros de retardo súper grandes, conéctese desde un FX SEND de amplificador seco a la entrada IZQUIERDA del BCC-TDE. Luego conecte las salidas IZQUIERDA y DERECHA a amplificadores separados.

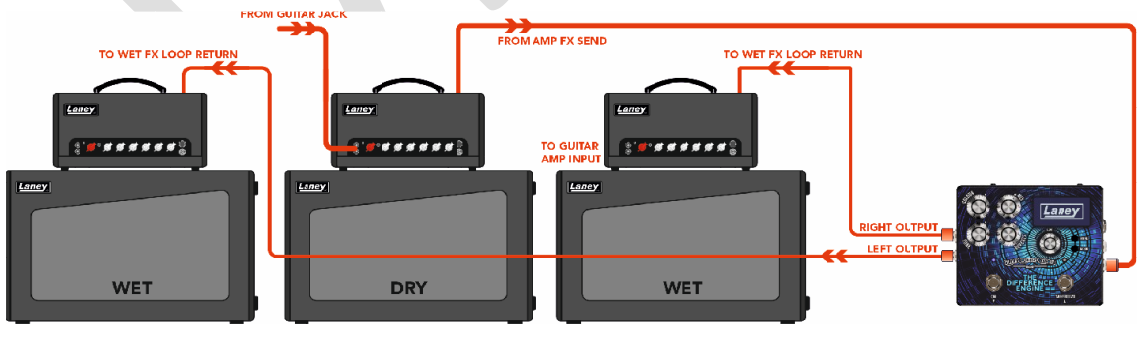

*Figura 8*

*¡ADVERTENCIA LOS SONIDOS DE DEMORA ENORMES PUEDEN CAUSAR DERRICIÓN DEL CEREBRO!*

# <span id="page-12-0"></span>**¿QUÉ HAY EN LA PANTALLA?**

Tan pronto como enciendes el pedal, te saluda nuestro maravilloso logotipo de LANEY. Una vez que se haya completado el arranque, verá la pantalla de inicio del pedal.

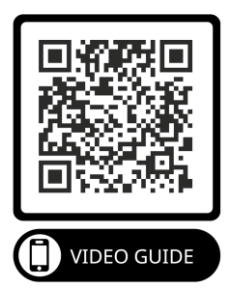

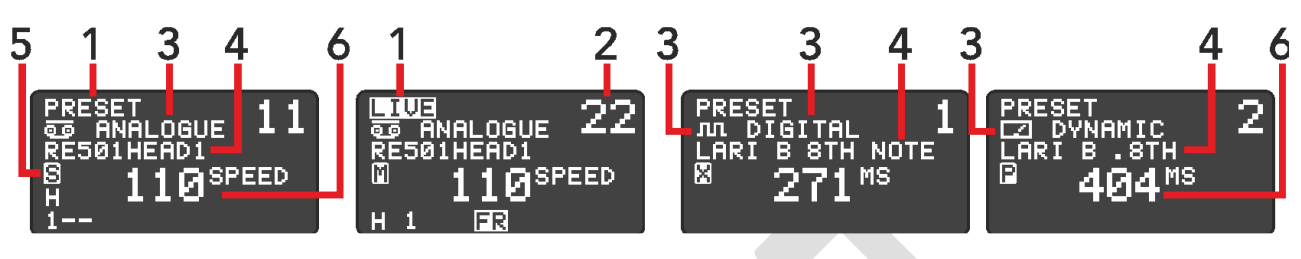

*Figura 9*

El objetivo de la pantalla de inicio es brindarle información importante de un vistazo

- 1) PREESTABLECIDO / EN VIVO
	- o Esto indica el MODO actual del conmutador de pedal. En el modo LIVE, también verá un logotipo FR en la parte inferior que indica que la función FREEZE está disponible en el interruptor de pie derecho.
- 2) NÚMERO DE PREAJUSTE
	- o El número preestablecido actual, tenemos 100 ranuras preestablecidas para guardar su configuración.
- 3) ERA DE RETRASO
	- o Muestra la ERA de demora actual seleccionada. Puede ser ANALÓGICO, DIGITAL o DINÁMICO.
- 4) NOMBRE PREESTABLECIDO
	- o Muestra el nombre del preset actual. Consulte la sección [DESPLAZARSE A TRAVÉS DE](#page-14-0)  [PRESETSp](#page-14-0)ara obtener más información.
- 5) MODO DE ENRUTAMIENTO
	- o El modo de enrutamiento actual se muestra como un icono. Ver ENRUTAMIENTO 101 para más detalles.
- 6) TIEMPO DE RETARDO
	- o Probablemente el valor más importante aquí, el tiempo de retardo actual del pedal. Esta visualización de tiempo puede ser en ms, BPM o velocidad de cinta.

#### <span id="page-13-0"></span>**MODO PREAJUSTADO Y EN VIVO**

La pantalla de inicio tiene dos modos de funcionamiento, **PRESET** y **LIVE.** Estos dos modos controlan las funciones principales de los conmutadores de pedal.

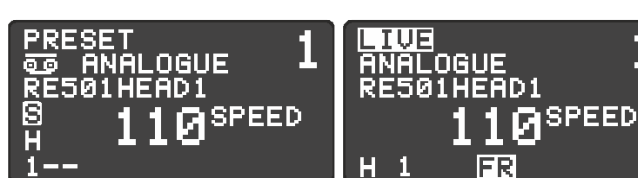

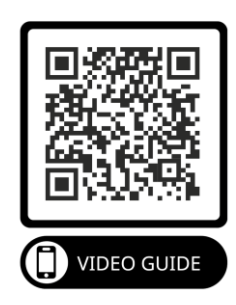

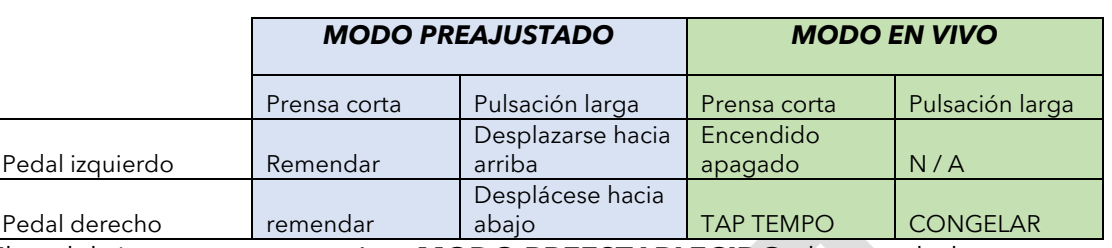

El pedal siempre comenzará en **MODO PREESTABLECIDO** al encenderlo.

Para cambiar entre el modo **PRESET** y **LIVE** , puede presionar ambos interruptores de pie a la vez, o puede presionar el botón **MODE .**

#### *Nota. Puede modificar la velocidad de desplazamiento del MODO PREAJUSTADO en el MENÚ DE PANTALLA.*

#### <span id="page-13-1"></span>MODO PREAJUSTADO

• En este modo, los dos conmutadores de pedal se utilizan para desplazarse hacia arriba y hacia abajo por los ajustes preestablecidos guardados. El interruptor izquierdo baja y el derecho sube. Mantenga presionado el interruptor para desplazarse más rápido.

#### <span id="page-13-2"></span>MODO EN VIVO

- Presione y suelte el interruptor de pie izquierdo para activar y desactivar el efecto de retardo.
- Dos (o más) pulsaciones cortas del interruptor de pie derecho establecerán el tiempo de retardo utilizando tap tempo.
- Si mantiene presionado el interruptor de pie derecho, se habilitará la función **FREEZE** . La función Freeze funciona como un looper, repitiendo constantemente el contenido del búfer de retardo mientras se mantiene presionado el interruptor de pie.

# <span id="page-14-0"></span>**DESPLAZARSE A TRAVÉS DE PRESETS**

El BCC-TDE puede almacenar y recuperar hasta 100 PRESETS, hemos precargado cada pedal con presets de fábrica para que pueda comenzar y mostrarle algunas de las capacidades del BCC-TDE.

*Nota. Estamos muy orgullosos de nuestros ajustes preestablecidos, ¡hemos trabajado con muchos grandes artistas y personas de la industria para brindarte la mejor selección disponible!*

#### <span id="page-14-1"></span>**RECUPERACIÓN DE UN PREAJUSTE**

¡Recuperar un preset es fácil! En el MODO PRESET puedes usar los dos interruptores de pie para desplazarte hacia arriba y hacia abajo por los presets guardados. Una pulsación corta moverá 1 preajuste a la vez, mientras mantiene presionado el interruptor de pie se desplazará hacia arriba/abajo hasta que lo suelte.

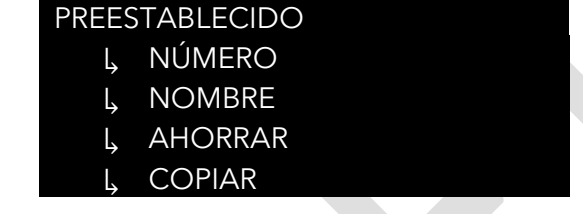

También puede cambiar el preajuste a través del submenú PRESET. Para acceder al submenú PRESET desde la pantalla de inicio.

- Pulse MENÚ.
- Utilice EDIT para desplazarse hasta el submenú PRESET.
- Presione MENÚ / EDITAR para ingresar al submenú.

Desde el submenú PRESET puede recuperar parches:

- Use EDIT para seleccionar el número de parche "NO:"
- Presione MENU / EDIT para ingresar a la selección del número de parche.
- Utilice EDIT para desplazarse por los parches.
- Pulse MENÚ/EDITAR/MODO para salir.

#### <span id="page-14-2"></span>**EDICIÓN DE UN PREAJUSTE**

Una vez que se haya editado un PRESET, aparecerá un **\* junto al nombre del preset.**

¡Advertencia! Si apaga el dispositivo, se perderán todos los cambios no guardados. Si cambia de parche antes de guardar, también perderá los cambios.

#### <span id="page-14-3"></span>EDICIÓN RÁPIDA

Editar un PRESET es muy fácil, cuando se recupera el PRESET, puede ajustar los PARÁMETROS dentro del PRESET a través de los controles de superficie en la superficie del pedal. Estos controles de superficie le permiten ajustar rápidamente los siguientes PARÁMETROS:

- COLOR
- MEZCLA
- TONO
- REPETICIONES

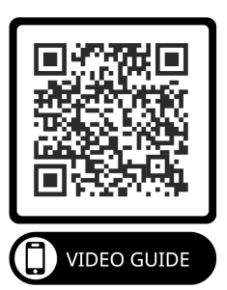

También ajustar el control **EDIT** ajustará el tiempo de retardo. Al presionar el codificador de edición, se seleccionará la unidad de tiempo que se va a ajustar. Facilitando el ajuste de tiempos de retardo largos a cortos.

Página 15

#### <span id="page-16-0"></span>EDICIÓN PROFUNDA

Los controles de superficie son solo la superficie (disculpe el juego de palabras) del poder del BCC-TDE. Si está dispuesto a profundizar, ¡entonces las posibilidades sonoras son amplias! Para acceder a parámetros adicionales, deberá utilizar el submenú EDITAR. Para acceder al submenú EDITAR desde la pantalla de inicio:

- Pulse MENÚ
- Seleccione el submenú EDITAR
- Presione MENÚ / EDITAR

Use **EDITAR** para navegar a cada uno de los submenús requeridos para ser editados y presione **MENÚ / EDITAR** para ingresarlos. Utilice **EDIT** para ajustar el valor del parámetro seleccionado o para navegar por otros submenús. Para volver a un menú anterior, presione **MENÚ** , para salir a la pantalla de inicio, continúe presionando **MENÚ** hasta que la pantalla de inicio sea visible.

#### *Nota. Para obtener más información sobre lo que hace cada menú, consulte los [MENÚS](#page-20-0) sección.*

#### <span id="page-16-1"></span>**ALMACENAMIENTO DE UN PREAJUSTE**

Ahora que ha marcado su sonido, querrá asegurarse de que esté guardado para que pueda recuperarlo fácilmente más tarde. Ahorrar los cambios que ha realizado en su preset, primero entre en el submenú PRESET.

Use EDIT para navegar hasta SAVE y presione EDIT / MENU para guardar su preajuste.

#### *Nota. La pantalla mostrará \*CAMBIOS\* si actualmente hay cambios no guardados en su preajuste, y mostrará \*SAVED\* para confirmar que su preajuste ahora es seguro.*

#### <span id="page-16-2"></span>**COPIAR UN PREAJUSTE**

Si desea realizar cambios en un ajuste preestablecido pero no desea sobrescribir la configuración original, puede hacer una copia del ajuste preestablecido en otra ubicación. Luego, puede editar la copia sin preocuparse por sobrescribir ninguna configuración.

- Primero recupere el preajuste que desea copiar.
- Presione Menú y navegue hasta la opción Preestablecido, presione menú y luego navegue para copiar. Pulse menú de nuevo para que aparezca la pantalla de copia.
- Use EDITAR para navegar hasta el número preestablecido que desea copiar. El nombre preestablecido almacenado actualmente en esa ubicación se mostrará en el área resaltada.
- Presione MENÚ / EDITAR para copiar el preajuste a esta ubicación seleccionada. Aparecerá un mensaje de advertencia.
- Seleccione SÍ para confirmar la copia. El pedal también cambiará a la nueva posición preestablecida. ADVERTENCIA: Esto sobrescribirá cualquier preajuste existente en el número "TO:".

#### <span id="page-16-3"></span>**CAMBIAR EL NOMBRE DE UN PREAJUSTE**

Ahora que ha editado y personalizado algunos de los ajustes preestablecidos para satisfacer sus necesidades, puede personalizar aún más su ajuste preestablecido dándole un nombre. ¡Este es el paso final para hacer tuyo el preajuste!

Un nombre predeterminado puede tener hasta 16 caracteres y contener MAYÚSCULAS, MINÚSCULAS, NÚMEROS Y CARACTERES ESPECIALES.

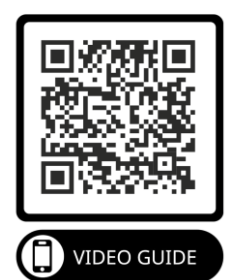

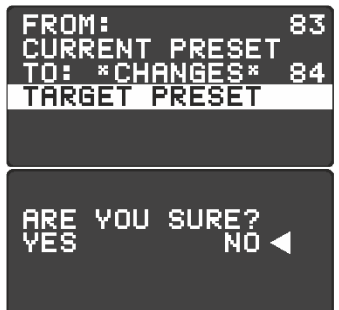

En el submenú PRESET, navegue hasta el nombre de preset existente que desea cambiar. Desplácese hacia abajo hasta el nombre y presione EDIT / MENU para comenzar a editar el nombre preestablecido.

Mientras cambia el nombre, use **EDIT** para desplazarse a la nueva letra deseada. Una vez que llegue a la nueva letra, presione **MENÚ/EDITAR** para pasar a la siguiente letra de la línea. Una vez que esté satisfecho con el nuevo nombre, presione **MODE** para volver al submenú PRESET. Después de editar el nombre preestablecido, ¡recuerde guardar sus cambios!

# <span id="page-18-0"></span>**ENRUTAMIENTO 101**

#### <span id="page-18-1"></span>**ENRUTAMIENTO**

Puede configurar el modo de enrutamiento globalmente o para cada preajuste. El enrutamiento controla el enrutamiento de la señal interna dentro del BCC-TDE. Cada opción de enrutamiento tiene diferentes características y resultados, así que asegúrese de elegir el modo de enrutamiento correcto que necesita, pensando en el resultado que le gustaría lograr.

Las diferentes opciones de enrutamiento son las siguientes.

#### <span id="page-18-2"></span>ESTÉREO

El enrutamiento del pedal se divide por igual entre las salidas izquierda y derecha. Si se utiliza una entrada mono, la salida se divide por igual a izquierda y derecha. Si se utiliza una fuente de entrada estéreo, la integridad estéreo de las señales de entrada se mantiene a través del pedal. Cualquier panorama aplicado a las entradas estéreo antes del pedal, pasará a través del pedal sin cambios.

#### <span id="page-18-3"></span>XFB

Una derivación de la retroalimentación del retraso 1 se envía a la entrada del retraso 2, mientras que una derivación de la retroalimentación del retraso 2 se envía a la entrada del retraso 1.

ουτ

DEI

DE

<span id="page-18-4"></span>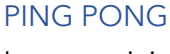

Las repeticiones de retardo se alternan entre los canales izquierdo y derecho dando la impresión de rebotar de un lado a otro.

*Nota. Esto solo se escuchará si las tomas de salida izquierda y derecha están conectadas.*

**IN** 

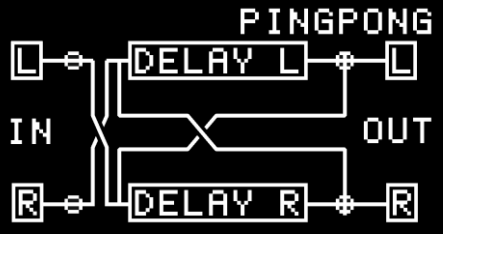

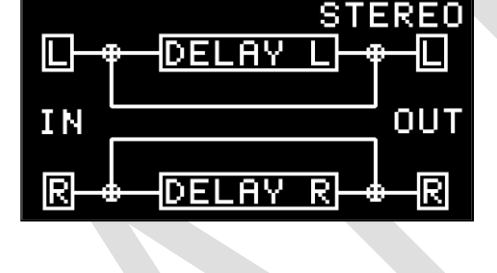

#### <span id="page-19-0"></span>MONONUCLEOSIS INFECCIOSA

El enrutamiento del pedal suma las entradas de las entradas izquierda y derecha y las afecta por igual y luego las enruta a ambas salidas.

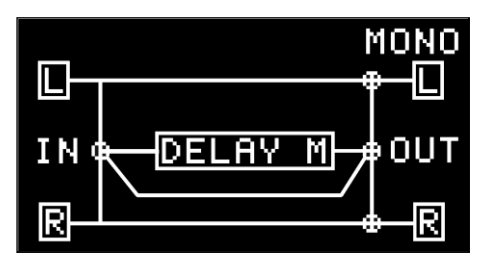

#### <span id="page-19-1"></span>HÚMEDO/SECO

Diseñado para ser utilizado en una aplicación de doble amplificador. En el modo húmedo/seco, la señal SECA se envía al amplificador conectado a la salida IZQUIERDA. La señal WET (retardada) se envía al amplificador conectado a la salida DERECHA. En el modo Wet/Dry, siempre tiene un sonido de guitarra seco y sin alteraciones que ayuda a mantener la claridad y la integridad del tono de su guitarra.

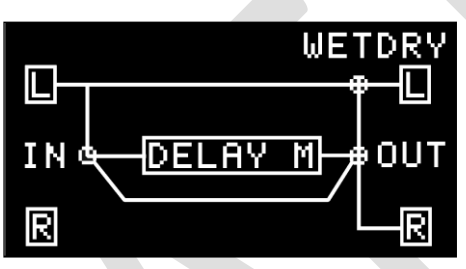

# <span id="page-20-0"></span>**MENÚS**

Veo que has desafiado el manual hasta ahora y quieres aprender los secretos ocultos de la máquina diferencial. De aquí en adelante, es una inmersión profunda en todas las configuraciones y opciones modificables disponibles para marcar su propio sonido personalizado.

#### <span id="page-20-1"></span>**NAVEGACIÓN POR LOS MENÚS**

Si aún no lo ha presionado, al presionar el botón MENU desde el modo LIVE o PRESET se abrirá el menú y se mostrará en la pantalla.

#### *Nota. Mientras navega por los MENÚS, aún puede usar los interruptores de pie, pero los 4 controles giratorios están desactivados.*

Puede usar EDITAR CODIFICADOR para desplazarse hacia arriba y hacia abajo en la selección del menú. Presionando el codificador o presionando el botón MENÚ ingresará o seleccionará la función MENÚ. Al presionar el botón MODE en cualquier punto, saldrá de la función actual, regresará a un MENÚ o saldrá del MENÚ por completo.

La estructura del menú se muestra a continuación, con descripciones en las siguientes páginas.

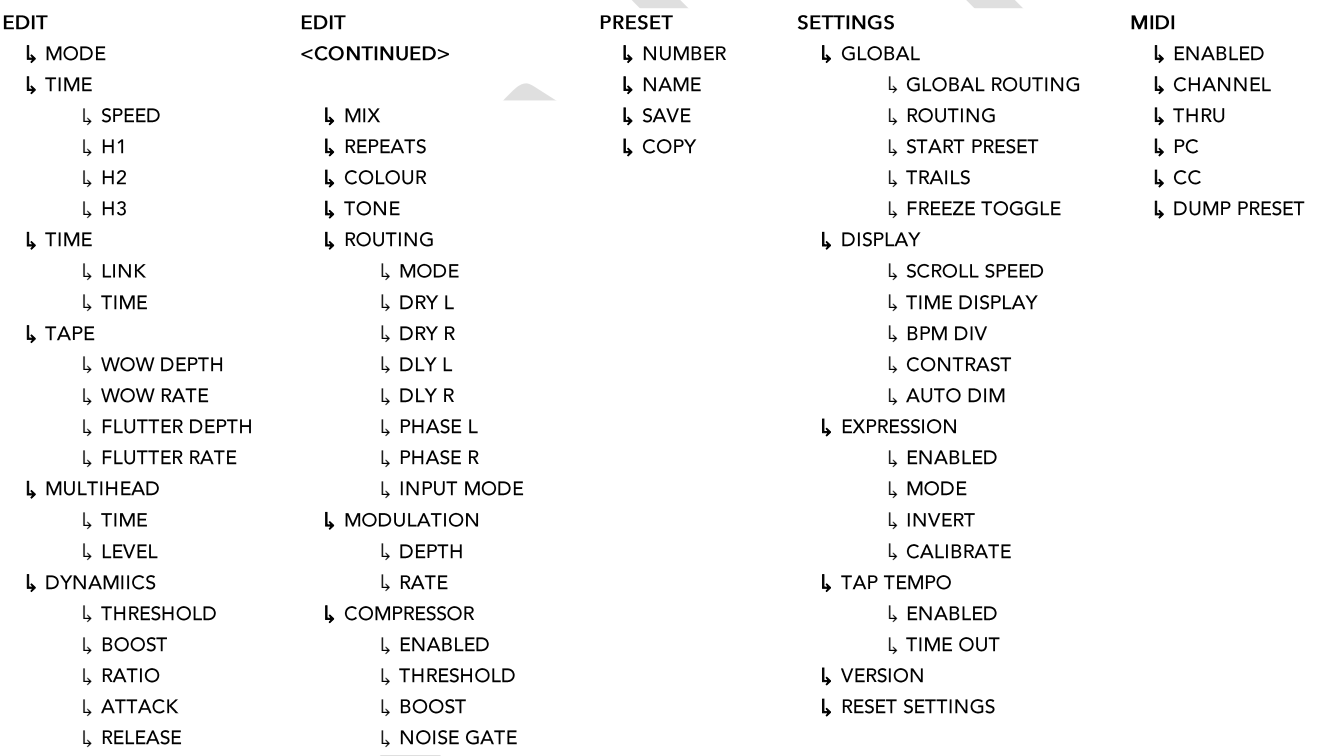

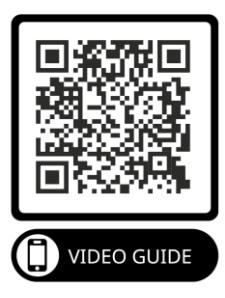

# <span id="page-21-0"></span>**EXPRÉSATE**

Puede conectar un pedal de expresión al BCC-TDE para controlar los parámetros con los pies. Los siguientes parámetros se pueden controlar a través de un pedal de expresión:

- VOLUMEN
- CRUZ
- TIEMPO
- REPETICIONES
- COLOR

El BCC-TDE admite un pedal de expresión estilo TRS. Vea el diagrama a continuación:

#### <span id="page-21-1"></span>CONEXIÓN DEL PEDAL DE EXPRESIÓN

*de terceros funcionarán bien.*

Conecte la expresión TRS a la entrada EXPRESSION ¼".

<span id="page-21-2"></span>MENÚ DEL PEDAL DE EXPRESIÓN

Ahora que ha conectado el pedal de expresión, es hora de configurar el pedal según sus necesidades. Todos los ajustes del pedal de expresión se pueden encontrar en el menú EXPRESSION PEDAL. Para acceder al menú desde la pantalla de inicio:

- Pulse **MENÚ** >
- Con EDITAR, desplácese hasta **AJUSTES** >
- Pulse MENÚ/EDITAR para entrar en el MENÚ DE CONFIGURACIÓN >
- Use EDITAR para desplazarse hasta **PEDAL DE EXPRESIÓN**
- Presione MENÚ/EDITAR para ingresar al menú PEDAL DE EXPRESIÓN

#### <span id="page-21-3"></span>CALIBRACIÓN

Para asegurarse de que el BCC-TDE sea compatible con tantos pedales como sea posible, es posible calibrar el BCC-TDE para usar el rango completo de su pedal de expresión.

Para CALIBRAR su pedal de expresión desde la pantalla MENÚ DE PEDAL DE EXPRESIÓN:

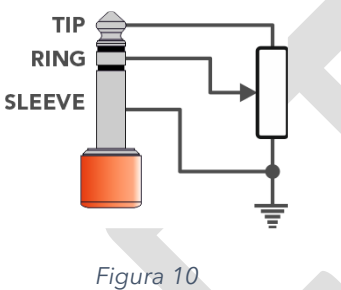

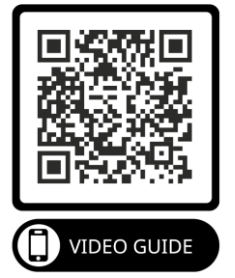

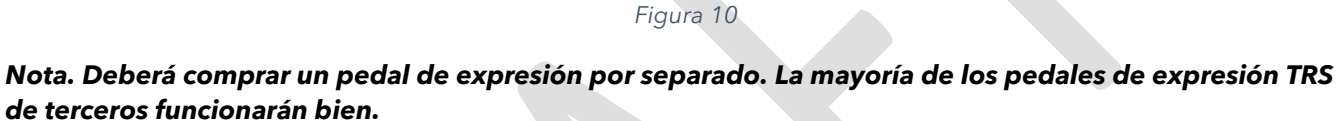

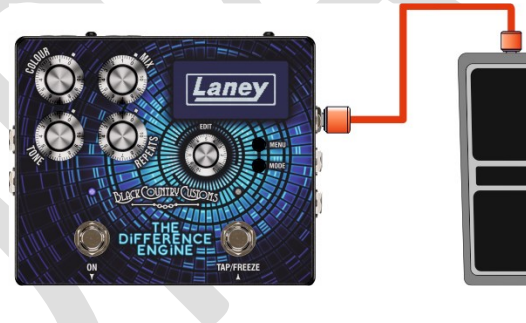

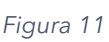

- Use EDITAR para desplazarse hacia abajo hasta la opción **CALIBRAR**
- Presione MENU / EDIT para comenzar la **CALIBRACIÓN del pedal de expresión.**

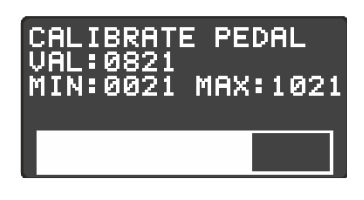

*Figura 12*

Mueva su pedal de expresión de mínimo a máximo un par de veces para establecer las paradas finales. Pulse **MENÚ** cuando haya terminado. Felicitaciones, su pedal de expresión está listo para funcionar.

#### <span id="page-22-0"></span>MODOS DE EXPRESIÓN

- VOLUMEN
	- o Controla el volumen de entrada en el retardo. Esto permite que las colas continúen incluso cuando el pedal está al mínimo.
- CRUZ
	- o Muy similar al modo VOLUME pero controla la salida del retardo. Esta configuración también afectará a las colas, lo que significa que cuando el pedal de expresión esté al mínimo, se silenciará todo el retardo.
- TIEMPO
	- o Asigna el pedal de expresión para controlar el tiempo de retardo. Pasará del tiempo mínimo al tiempo preestablecido actual.
- REPETICIONES
	- o Asigna la cantidad de repetición al pedal de expresión.
- COLOR
	- o Asigne el pedal de expresión para controlar el color del preset actual. Esto se asigna 0% ~ 100%.

#### <span id="page-22-1"></span>INVERTIR

Esta opción le permite cambiar la dirección del pedal de expresión. ¡Prefiere el tiempo máximo para estar seguro!

#### *Nota. Si MIDI es lo tuyo, hay aún más parámetros que puedes controlar externamente, echa un vistazo a la [midi](#page-30-0)*

# <span id="page-23-0"></span>**EL MENÚ DE EDICIÓN**

El menú de edición es donde sucede la magia. Aquí es donde todos los ajustes para el preajuste actual están disponibles en forma de menú. Si bien puede acceder a algunos de estos desde las pantallas LIVE o PRESET, si desea un control total de BCC TDE, este es el lugar.

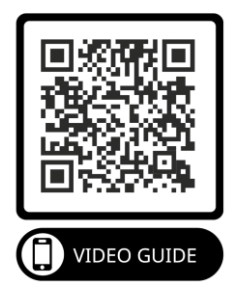

En esta sección, repasaremos cada uno de los submenús del MENÚ DE EDICIÓN.

#### <span id="page-23-1"></span>**MODO**

El núcleo de este pedal son las 3 eras de retardo únicas que tienes a tu disposición. Los tres modos de operación cambian el comportamiento del pedal y brindan algunas configuraciones únicas para jugar. Las opciones disponibles son:

TÉRMINO ANÁLOGO මිම

лл DIGITAL

□□ DINÁMICA

Seleccionar uno de estos también cambiará el diseño del MENÚ DE EDICIÓN. Consulte [AJUSTES](#page-24-1)  [ESPECÍFICOS DEL MODOm](#page-24-1)ás adelante en el manual.

#### <span id="page-23-2"></span>**TIEMPO**

#### <span id="page-23-3"></span>TÉRMINO ANÁLOGO

La unidad de eco de cinta vintage generalmente tiene un cabezal de grabación, un cabezal de reproducción y un bucle de cinta. A medida que el bucle de cinta pasa por el cabezal de grabación, la señal de entrada se escribe en la cinta. La cinta tarda unos milisegundos en llegar al cabezal de reproducción. ¡Y por lo tanto, se crea un retraso!

- VELOCIDAD ( 40 2000)
	- o Representa la velocidad a la que la cinta se repite en una unidad de eco sobre los cabezales de reproducción, normalmente medida en pulgadas por segundo (IPS). Cuanto mayor sea la velocidad de la cinta, menor será el tiempo de retardo y viceversa.

#### *Nota. ¡Debido a que nuestra emulación no tiene partes móviles, puede establecer velocidades de cinta que nunca serían posibles en la vida real!*

- H1, H2, H3
	- o Cada H representa un cabezal de reproducción específico y una combinación disponible en las unidades Vintage Tape Echo. A diferencia de las unidades de eco de cinta originales del pasado, no solo puede seleccionar qué cabeza está habilitada, sino también seleccionar los niveles individuales y la distancia de cada cabeza.
	- o HABILITADO ( ENCENDIDO / APAGADO)
		- Activa o desactiva el cabezal de reproducción.

#### *Nota. ¡Deshabilitar los 3 cabezales no producirá una señal retardada!*

- $\circ$  NIVEL (  $0 \sim 100\%)$ 
	- Establece el volumen del cabezal de reproducción individual.
- $\circ$  DISTANCIA (20 ~ 100)
	- Representa la distancia emulada del cabezal de reproducción desde el cabezal de grabación. Cuanto mayor sea el valor, mayor será la distancia entre el cabezal de registro, por lo tanto, un tiempo de retardo más largo.

<span id="page-23-4"></span>DIGITAL

- ENLACE ( ENCENDIDO / APAGADO)
	- o Vincula los tiempos de retardo izquierdo y derecho para proporcionar una repetición estéreo. Desactivar LINK le permite establecer diferentes tiempos de retardo para los retardos izquierdo y derecho.
- TIEMPO ( 1 ~ 2500ms
	- o Representa el tiempo de retardo seleccionado en milisegundos (m ·s).

#### <span id="page-24-0"></span>DINÁMICA

- ENLACE ( ENCENDIDO / APAGADO)
	- o Vincula los tiempos de retardo izquierdo y derecho para proporcionar una repetición estéreo. Desactivar LINK le permite establecer diferentes tiempos de retardo para los retardos izquierdo y derecho.
- TIEMPO  $(1 2500 \text{ms})$ o Representa el tiempo de retardo seleccionado en milisegundos (ms)

#### <span id="page-24-1"></span>**AJUSTES ESPECÍFICOS DEL MODO**

#### <span id="page-24-2"></span>**CINTA**

El menú TAPE solo es visible en el modo ANALÓGICO. En las unidades Vintage Tape Echo, el bucle de la cinta se estiraría y desgastaría con el tiempo, las piezas mecánicas se deformarían y se moverían más lentamente. Estas imperfecciones son las que dan a esas unidades de eco de cinta vintage su sonido característico. Hemos invertido mucho tiempo y esfuerzo en recrear estas características sónicas en el BCC-TDE. ¡También proporcionamos un par adicional de parámetros editables por el usuario que le permiten marcar sus propias características únicas!

#### *GUAU*

WOW es una forma lenta de variación de tono causada principalmente por estiramientos o desgaste de la cinta. Los dos parámetros para WOW brindan opciones para una degradación de cinta sutil a extrema:

- PROFUNDIDAD WOW  $(0 \sim 100\%)$ 
	- o Controla la intensidad del efecto WOW. En 0 no se aplicará ningún efecto WOW al retardo.
- TASA WOW:  $(0 \sim 100\%)$ 
	- o Controla la velocidad de modulación de tono del efecto WOW. El rango de velocidad es de aproximadamente 0,1 Hz ~ 6 Hz

#### *ALETEO*

Flutter son fluctuaciones de tono más rápidas causadas por problemas mecánicos, generalmente un cabrestante doblado o desgaste en el motor. De nuevo, el BCC-TDE da opción a pasar de lo sutil a lo extremo.

- PROFUNDIDAD DE FLUTEO (0~100%)
	- o Controla la intensidad del efecto FLUTTER. En 0 no se aplicará ningún efecto FLUTTER al retardo.
- ÍNDICE DE FLUTTER  $(0 \sim 100\%)$

Controla la velocidad de los aleteos de tono. El rango de velocidad se puede configurar aproximadamente entre 4 Hz y 100 Hz.

#### <span id="page-24-3"></span>MULTICABEZAL

La opción de menú MULTICABEZALES sólo está disponible en modo digital.

- MULTICABEZAL ( ENCENDIDO / APAGADO)
	- o Activa la opción de línea de retardo adicional.
- TIEMPO  $(1 \sim 2500 \text{ms})$ 
	- o Establece el tiempo de retardo de la línea de retardo adicional en milisegundos (ms)
- NIVEL  $(0 \sim 100\%)$ 
	- o Establece el NIVEL de la línea de retardo adicional.

#### <span id="page-25-0"></span>DINÁMICA

La opción de menú DINÁMICA solo está disponible en el modo Dinámico

- UMBRAL  $(0 \sim -128)$ 
	- o Establece el punto de umbral por encima del cual Dynamic Ducker comenzará a atenuar la señal de retardo. Hasta que la señal de entrada alcance este nivel, la señal de retardo no se verá afectada.
- $\bullet$  IMPULSO  $(0 \sim 18 \text{ dB})$ 
	- o Controla la cantidad de ganancia que se vuelve a agregar a la señal de entrada original una vez que se suelta Dynamic Ducker. Le permite controlar el nivel del retardo liberado.
- RELACIÓN (1:1 ~ 10:1)
	- o Controla la cantidad de reducción de ganancia para un nivel de señal de entrada determinado. Cuanto mayor sea la relación, más comprimida se vuelve la señal.
- ATAQUE  $(0 \sim 120 \text{ms})$ 
	- o Controla la rapidez con la que Dynamic Ducker atenuará la señal de retardo cuando una señal entrante exceda el umbral.
- $\bullet$  LIBERACIÓN (15 ~ 6000ms)
	- o Establece el tiempo que tarda la señal de retardo silenciada en volver a su nivel original después de que la señal cae por debajo del punto de umbral.

#### <span id="page-25-1"></span>**MEZCLA**

- MEZCLA (0 ~ 100 %)
	- o Establece la cantidad de señal procesada (retardada) en la mezcla general

#### <span id="page-25-2"></span>**REPETICIONES**

- REPETICIONES  $(0 \sim 100\%)$ 
	- o Establece el número de repeticiones de la señal retardada.

#### <span id="page-25-3"></span>**COLOR**

- COLOR ( $0 \sim 100\%$ )
	- o Establece el nivel general de modulación aplicado a las repeticiones del retardo.

#### <span id="page-25-4"></span>**TONO**

- TONO  $(0 \times 100\%)$ 
	-
	- o Establece la tonalidad general de la señal retardada. Esto debe ajustarse en consecuencia, ya que afectará el carácter de las repeticiones, particularmente en el modo ANALÓGICO.

#### <span id="page-25-5"></span>**ENRUTAMIENTO**

- MODO (Estéreo, XFB, Ping Pong, Mono, Húmedo/Seco)
	- o Elija el modo de enrutamiento para el preajuste. Consulte la sección **ENRUTAMIENTO** 101 para obtener información adicional.
- $SECO L$  (  $0 \sim 100\%)$ 
	- o Establece el nivel general del lado izquierdo no afectado de la señal .
- $SECOR$  ( 0 ~ 100%)
	- o Establece el nivel general del lado izquierdo no afectado de la señal.
- $DLYL$  ( 0 ~ 100%)
	- o Establece el nivel general del lado izquierdo retardado de la señal.
- $DLY R$  ( 0 ~ 100%)
	- o Establece el nivel general del lado izquierdo retardado de la señal.
- Fase L  $(0 1)$ 
	- o Permite invertir la fase del canal Izquierdo. Invertir la fase de un lado de la señal retardada produce un sonido de retardo psicoacústico muy amplio. El retardo parece provenir de detrás de la guitarra y no del frente.
- Fase R  $(0 \sim 1)$

$$
(0 \sim 1
$$

- o Como arriba. permite invertir la fase del canal de retardo derecho.
- Modo de entrada ( L & R o L)
	- o Establece qué toma(s) de entrada están activas. Debe establecerse en L si se desean enrutamientos XFB y Ping Pong; de lo contrario, establecer en L&R

#### *Nota. Incluso cuando se ejecuta en mono, cambiar la fase en uno de los canales de retardo influirá en el sonido. ¡Te animamos a experimentar con diferentes configuraciones y escuchar los efectos que tienen!*

#### <span id="page-26-0"></span>**MODULACIÓN**

Se puede añadir modulación en forma de chorus a las repeticiones de la señal retardada.

Cantidades sutiles de modulación pueden ayudar a agregar una sensación orgánica para retrasar las repeticiones. La modulación suave puede agregar una exuberancia para retrasar las repeticiones que muchos encuentran atractivas. Los ajustes de modulación extrema pueden crear paisajes sonoros caóticos y otros mundanos.

- PROFUNDIDAD  $(0 \sim 100\%)$ 
	- o Controla la locura del barrido de modulación. Con un ajuste de 0, no se aplicará modulación a las repeticiones de retardo.
- 
- TASA (  $0 \sim 100\%$ )
	- o Establece la velocidad del barrido de la modulación. Cuanto más alto se establezca, más rápido oscilará la modulación de un lado a otro.

#### <span id="page-26-1"></span>**COMPRESOR**

- HABILITAR ( ENCENDIDO / APAGADO)
	- o Activa el compresor.
- 
- Umbral ( 0 ~ -128 dB)
	- o Establece el nivel de entrada mínimo en el que se activará la compresión. A medida que se reduce el umbral, el compresor se activa a un nivel de entrada más bajo, lo que hace que se reduzca el nivel de salida aparente.
- IMPULSO  $(0 \sim 18 \text{ dB})$ 
	- o Controla el nivel de salida general del compresor.
- PUERTA DE RUIDO ( ENCENDIDO / APAGADO
	- o Activa la puerta de ruido.

# <span id="page-27-0"></span>**MENÚ DE AJUSTES**

#### <span id="page-27-1"></span>**GLOBAL**

- ENRUTAMIENTO GLOBAL ( ENCENDIDO / APAGADO )
	- o Le permite anular todos los ajustes de enrutamiento de cada preset. Esto significa que se ignorará el modo de enrutamiento preestablecido y, en su lugar, se aplicará un solo tipo de enrutamiento a todos los ajustes preestablecidos. Útil si solo necesita un tipo de enrutamiento y no desea editar una gran cantidad de parches. El valor predeterminado es **APAGADO.**
- ENRUTAMIENTO (Estéreo, XFB, Ping Pong, Mono, Húmedo/Seco)
	- o Selecciona el modo de enrutamiento de la anulación de ENRUTAMIENTO GLOBAL. Consulte [ENRUTAMIENTO 101p](#page-18-0)ara obtener más información. El valor predeterminado es ESTÉREO.
- PREAJUSTE DE INICIO  $(0 100)$ 
	- o Determina el preset recuperado cuando se enciende el pedal. Establecer el valor en 0 cargará el último preajuste utilizado al encenderlo. El valor predeterminado es **0** .
- SENDEROS ( ENCENDIDO / APAGADO)
	- o Establece si la señal retardada se desborda al omitir el efecto de retardo. Cuando esté activado, las repeticiones continuarán y desaparecerán de forma natural al omitir el BCC-TDE. Cuando está desactivado, cualquier repetición se silenciará abruptamente. El valor predeterminado es **ENCENDIDO** .
- ALTERNAR CONGELACIÓN ( ENCENDIDO / APAGADO )
	- o Cambia el comportamiento de la función FREEZE. Cuando FREEZE TOGGLE está APAGADO, debe mantener presionado el interruptor de pie FREEZE para habilitar la congelación. Cuando FREEZE TOGGLE está activado, la congelación continuará incluso después de soltar el interruptor de pie. Para detener la función de congelación, es necesario mantener presionado el interruptor de pie nuevamente. El valor predeterminado es **APAGADO** .

#### **MOSTRAR**

- VELOCIDAD DE DESPLAZAMIENTO ( 1 ~ 10 )
	- o Determina la velocidad a la que los preajustes se desplazan por la pantalla cuando se mantiene pulsado cualquiera de los conmutadores de pedal en el modo PRESET. 1 es desplazamiento lento y 10 es desplazamiento rápido. El valor predeterminado es **5** .
- PANTALLA DE TIEMPO ( MS / BPM )
	- o Establece el modo en que se muestra el tiempo en la pantalla para todos los preajustes. MS muestra el tiempo en milisegundos. BPM muestra el tiempo en latidos por minuto. BPM es útil para los teclistas o en situaciones en las que se utiliza un secuenciador.
- BPM DIV ( 1/4, 1/8, 1/16, 1/4D, 1/8D, 1/4T, 1/8T)
	- o Le permite seleccionar la división de BPM correcta para lograr el efecto de retardo deseado para la parte que está tocando. Esto se almacena en cada preajuste, por lo que puede tener diferentes preajustes configurados en diferentes divisiones. D = Punteado y T = Triplete. El valor predeterminado es **1/4** .
- CONTRASTE DE PANTALLA  $(1 10)$ 
	- o Establece el brillo de la pantalla OLED. Cuanto mayor sea el valor, más brillante será la pantalla. Puede ajustar esta configuración para satisfacer sus necesidades. El valor predeterminado es **5** .
- ATENUACIÓN AUTOMÁTICA ( ENCENDIDO / APAGADO)
	- o La función AUTO DIM atenuará la pantalla después de aproximadamente 30 segundos de inactividad. Esto ayuda a prolongar la vida útil de la pantalla y reducir el consumo de

energía. La edición de cualquier control o configuración quitará la atenuación de la pantalla. Si desea que la pantalla esté siempre completamente iluminada, puede desactivar este control. El valor predeterminado es **ENCENDIDO** .

#### **PEDAL DE EXPRESIÓN**

- 
- HABILITADO ( ENCENDIDO / APAGADO)
	- o Activa o desactiva cualquier control de pedal de expresión. **Si no está utilizando un pedal de expresión, asegúrese de que esté desactivado** . El valor predeterminado es APAGADO.

#### *Nota. Si desconecta el pedal de expresión, asegúrese de desactivar esta configuración nuevamente.*

- M ODO ( NINGUNO / VOLUMEN / COLAS / TIEMPO / REPETICIONES / COLOR )
	- o Selecciona el parámetro controlado por el pedal de expresión.
- INVERTIR ( ENCENDIDO / APAGADO)
	- o En su estado normal, el valor enviado desde un pedal de expresión a la unidad aumenta a medida que se presiona la punta del pedal. La opción de inversión le permite revertir esta situación, lo que significa que el valor enviado desde el pedal de expresión disminuye a medida que se presiona la punta del pedal.
- CALIBRAR
	- o Permite la calibración de un PEDAL DE EXPRESIÓN conectado. Es importante que los valores mínimo y máximo para el pedal de expresión se establezcan antes del primer uso. Consulta la sección **EXPRÉSATEpara obtener más detalles sobre cómo calibrar tu pedal** de expresión.

#### **TAP TEMPO**

- HABILITADO ( ENCENDIDO / APAGADO)
	- o Activa/Desactiva la función TAP TEMPO cuando está en modo LIVE. Al presionar repetidamente el interruptor TAP al ritmo de la música que está tocando, se ajustará el tiempo del retardo seleccionado para que coincida con el tempo de la música. Hacer que tus tiempos de retardo coincidan con la música.
- TIEMPO FUERA  $(0 \sim 10)$ 
	- o Cuando se usa TAP TEMPO, el LED sobre el interruptor parpadeará al ritmo del tempo establecido. TIME OUT establece el número de veces que parpadeará el LED para dar una indicación visual del tempo seleccionado. Establecer el valor en 0 significa que el LED nunca dejará de parpadear. El valor predeterminado es **4** .

#### **VERSIÓN**

Da información sobre la versión de software actual cargada en el pedal.

Se lanzarán nuevas actualizaciones de firmware en el sitio web de Laney, consulte [ACTUALIZANDO](#page-36-0)  [SU FIRMWARE](#page-36-0)

#### **REINICIAR AJUSTES**

Restablece la configuración del pedal al estado original de fábrica. Esto no se puede deshacer.

• Opción ESTÁS SEGURO – SÍ o NO

#### *Nota. Esto solo restablece la configuración de los pedales. ¡No restablece ningún ajuste preestablecido que haya editado!*

# <span id="page-30-0"></span>**midi**

El BCC-TDE viene con un sólido conjunto de controles MIDI externos que le permiten cambiar ajustes preestablecidos, controlar parámetros y más.

*Nota. Usamos los rangos 0~127 en todos nuestros mensajes MIDI y en nuestras pantallas. Esto sigue la especificación MIDI, sin embargo, hay algunos controladores MIDI que usan los valores 1 ~ 128. Cuando esto suceda, recuerde restar 1. Un valor de 1 de este tipo de controlador MIDI en realidad será 0, y así sucesivamente.*

#### **CONEXIONES MIDI**

A continuación se muestran algunos diagramas de conexión para conectar su BCC-TDE a varios dispositivos midi. Puede usar casi cualquier controlador, interfaz o dispositivo compatible con MIDI.

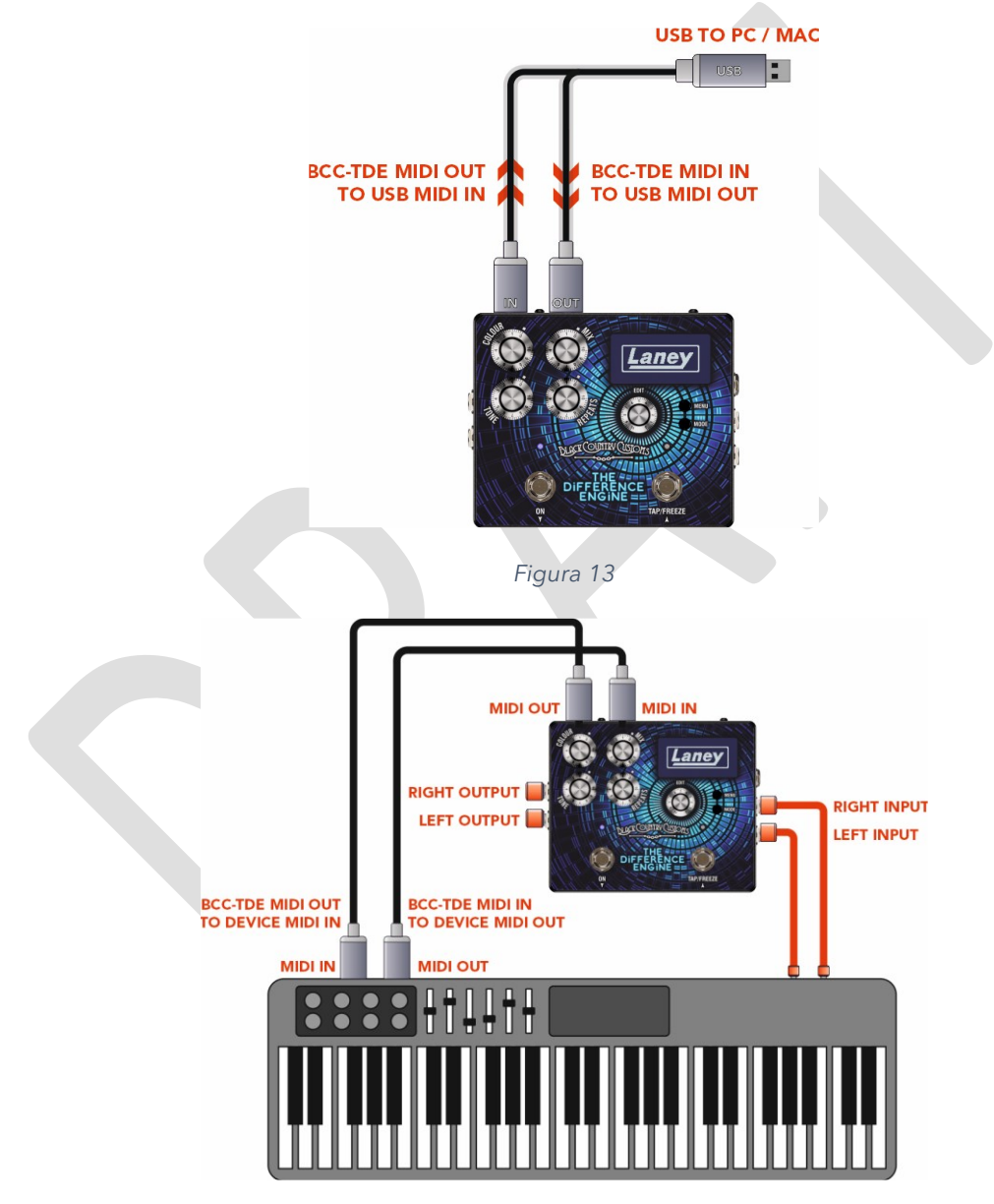

*Figura 14*

# **MENÚ MIDI**

- HABILITADO ( ENCENDIDO / APAGADO)
	- o Activa/Desactiva MIDI en el dispositivo. Cuando está en OFF, ninguna función MIDI operará en el pedal. El valor predeterminado es ENCENDIDO.
- CANAL  $(0 \sim 15)$
- o Establece el canal MIDI en el que el pedal está recibiendo y transmitiendo.
- A TRAVÉS ( ENCENDIDO / APAGADO)
	- o La opción MIDI THRU se utiliza para pasar la información MIDI recibida en el zócalo MIDI IN al zócalo de salida MIDI
- 
- PC ( ENCENDIDO / APAGADO)
	- o Habilita la función de CAMBIO DE PROGRAMA que permite cambiar los presets de pedal a través de MIDI.
- CC ( ENCENDIDO / APAGADO)
	- o Permite que el pedal reciba mensajes MIDI CC (controlador continuo). Que se puede asignar para controlar un parámetro deseado en el pedal. Consulte la tabla [SELECCIÓN](#page-31-0)  [DE PREAJUSTES Y OTROSp](#page-31-0)ara conocer los valores de control correctos.
- VOLCAR PREAJUSTE
	- o Le permite enviar un DUMP a través de SYSEX en el preset actual a un bibliotecario conectado o un dispositivo de almacenamiento.

#### **CAMBIOS DE PROGRAMA**

Puede recuperar cualquiera de los 100 preajustes en el BCC-TDE con el poder de los mensajes de cambio de programa MIDI (PC). La mayoría de los controladores MIDI podrán enviar mensajes de PC de forma estándar. Consulte la siguiente tabla para obtener más detalles:

#### **Cambio preestablecido**

- PC 000 -> 0xC0 0x00 -> Preestablecido 1
- PC 000 ->  $0 \times C00 \times 01$  -> Preajuste 2
- …
- $\bullet$  PC 100 -> 0xC0 0x63 -> Preestablecido 100
	- o (0x63 Hex es 99 decimal, pero el preajuste 1 comienza en cero, así que recuerde que 99 será el preajuste 100)

#### **PARÁMETROS DE CONTROL**

El BCC-TDE también admite mensajes de controlador continuo (CC) MIDI para un control de parámetros aún más en tiempo real.

¿Qué es un CC MIDI que podría preguntar? MIDI CC es solo un montón de mensajes que se asignan a varios controles de parámetros. Eche un vistazo a la siguiente tabla para ver qué se puede controlar a través de mensajes MIDI CC.

#### **CARTAS MIDI CC**

#### <span id="page-31-0"></span>SELECCIÓN DE PREAJUSTES Y OTROS

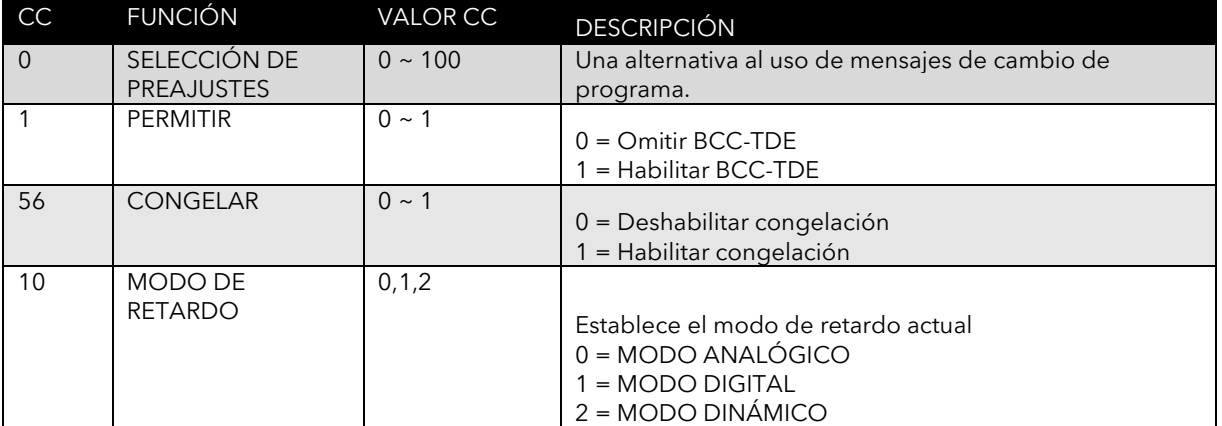

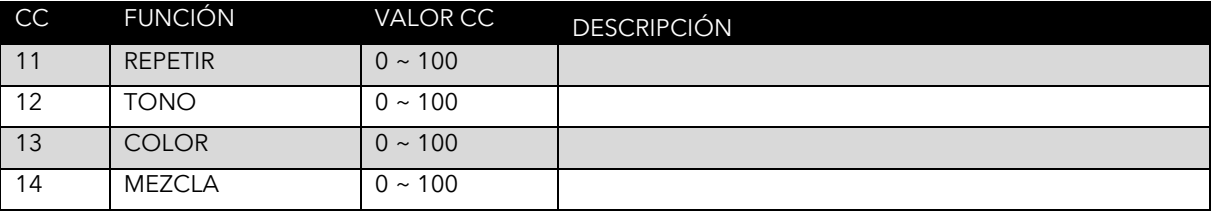

#### CONTROLES ANALÓGICOS

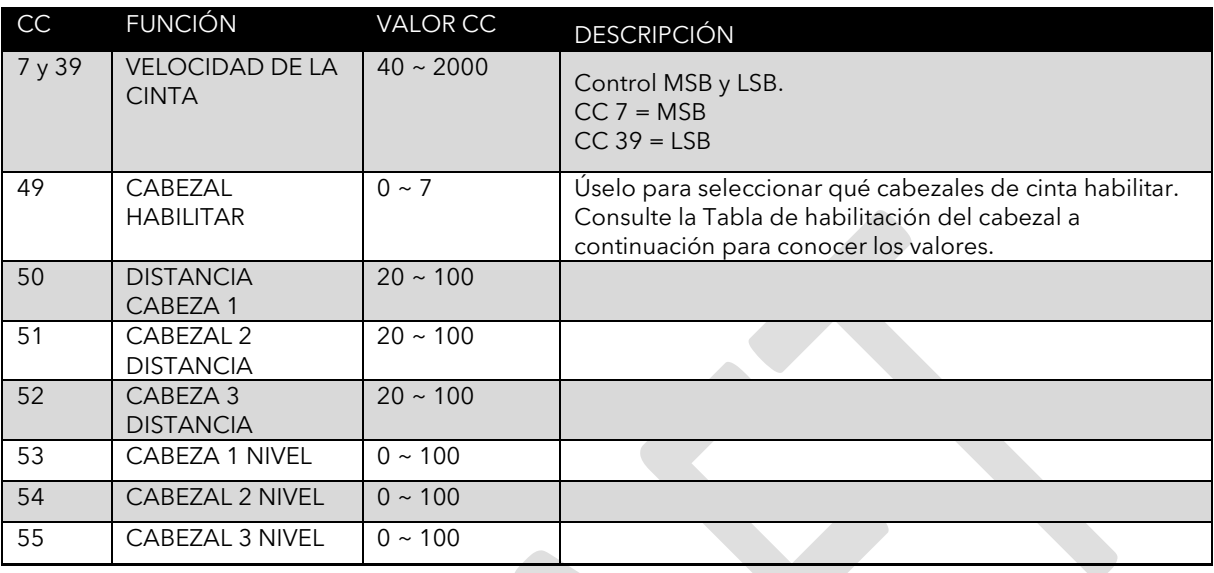

#### Tabla para HEAD habilitar CC 49.

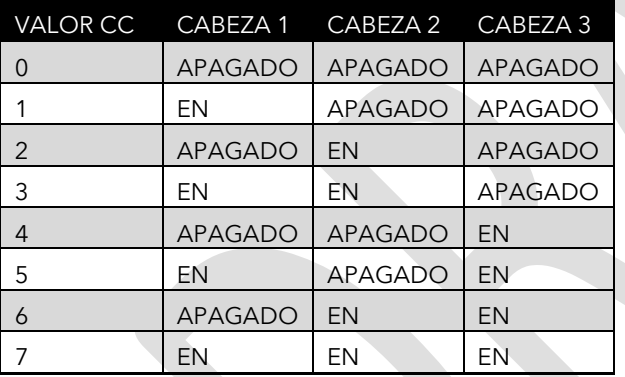

#### AJUSTES DE CINTA

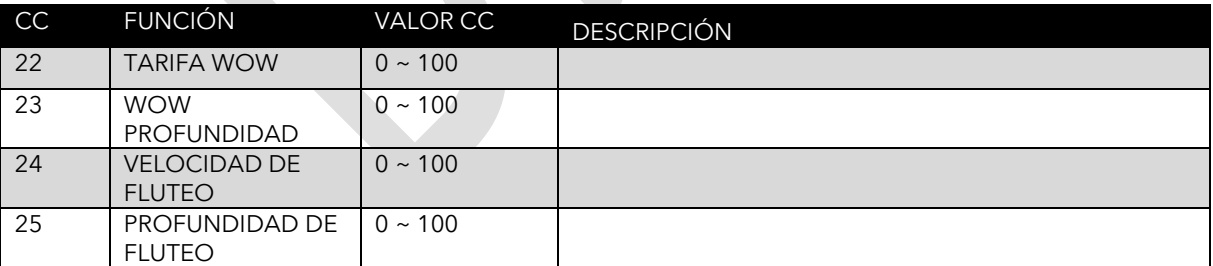

#### CONTROL DE TIEMPO DIGITAL Y DINÁMICO

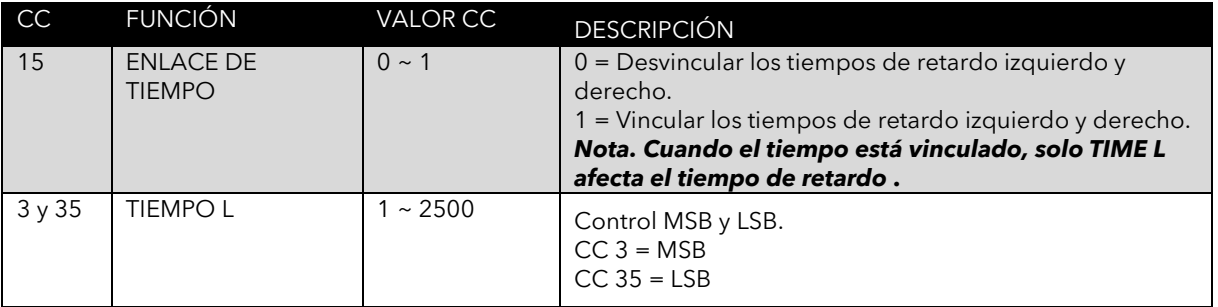

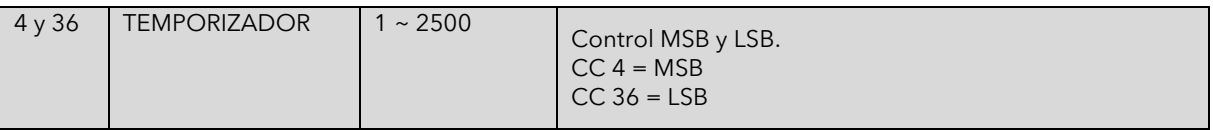

#### MULTICABEZAL

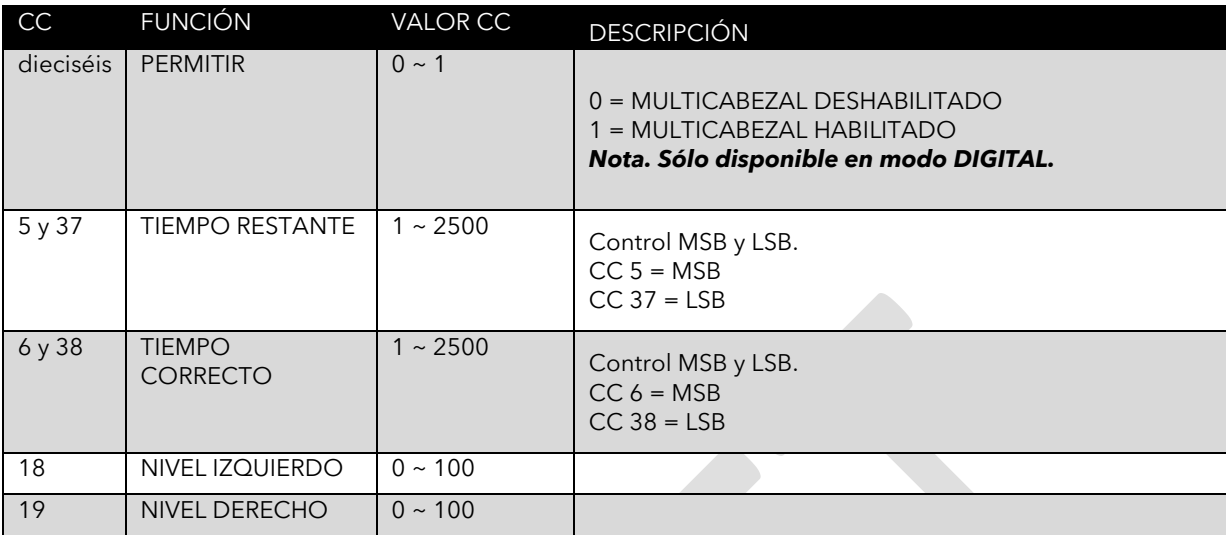

#### CONTROL DINÁMICO

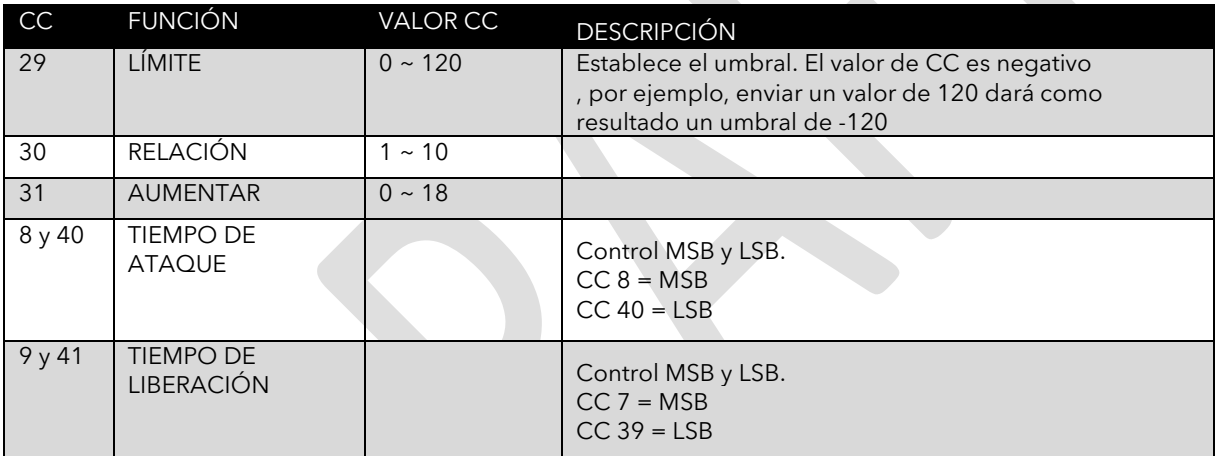

#### ENRUTAMIENTO

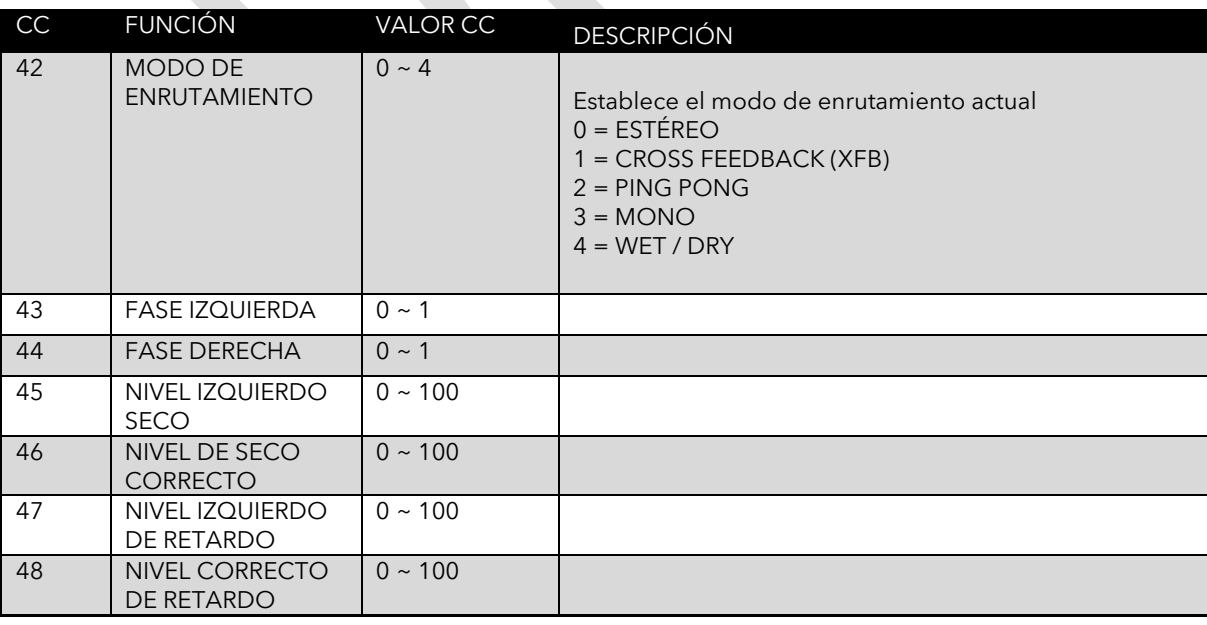

MODULACIÓN

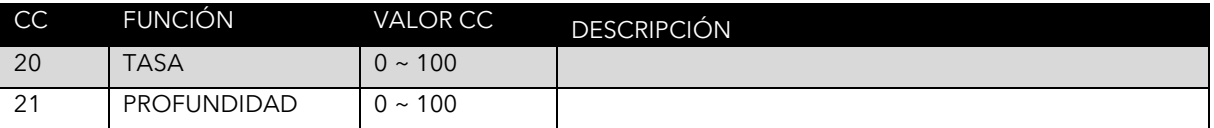

#### COMPRESOR

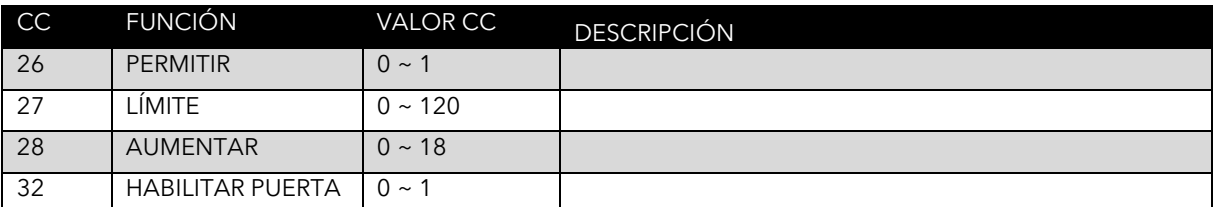

#### **PARÁMETROS MSB Y LSB**

Algunos controles necesitan más de 128 valores disponibles en un mensaje MIDI CC de stand. Afortunadamente para nosotros, el soporte MIDI permite dividir los parámetros en 2 mensajes CC, llamados MSB y LSB.

El byte más significativo (MSB) y el byte menos significativo (LSB) pueden sonar aterradores, pero en realidad no lo son. Todo lo que debe hacer es tomar el valor que desea y dividirlo en dos partes con un poco de matemática.

- Toma el VALOR que quieras, divídelo por 128.
- El valor entero (el número antes del punto decimal) es su MSB.
- Ahora multiplica la parte fraccionaria (el número después del punto decimal) por 128 para obtener el LSB.

Por ejemplo, si desea establecer TIME L en 2000 ms: (Time L usa CC3 para MSB y CC35 para control LSB)

- $2000 / 128 = 15.625$  MSB = 15
- $0,625 * 128 = 80$  LSB = 80

Mensajes MIDI a enviar:

- CC 3 15 (MSB)
- CC 35 80 (LSB)

*Nota. Incluso hemos ayudado al proporcionar una calculadora fácil de usar. Disponible en nuestro sitio web, www.laney.co.uk.*

# **ADAPTADOR USB A MIDI**

El adaptador de USB a midi incluido se puede utilizar para conectarse a su equipo midi existente, descargar nuevos ajustes preestablecidos, hacer una copia de seguridad de sus ajustes preestablecidos existentes o actualizar el firmware BCC-TDE. No se requieren controladores adicionales y es totalmente compatible con plug and play. Consulte las notas de su software Midi/Sistema operativo para un uso correcto.

La carcasa USB contiene un LED de estado. El azul indica un funcionamiento normal, el verde es la entrada de datos y el rojo es la salida de datos.

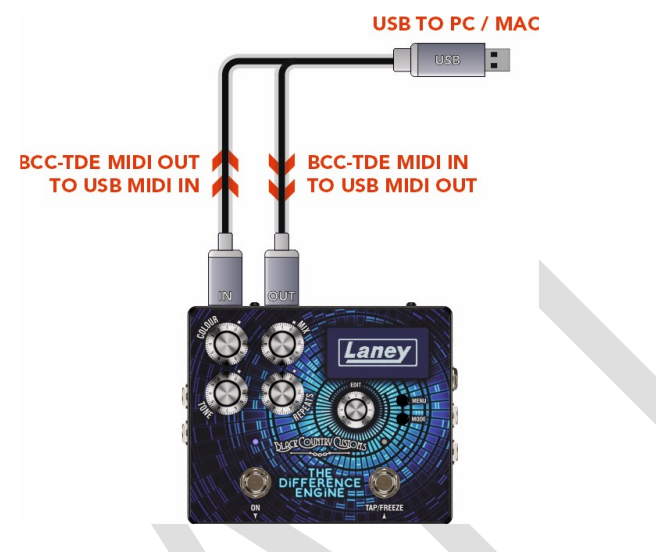

*Figura 15*

# **DESCARGA DE NUEVOS PREAJUSTES**

A medida que se desarrollen nuevos ajustes preestablecidos de artistas, ocasionalmente los agregaremos al sitio web de Laney. Asegúrese de consultar el sitio web de Laney para ver si hay actualizaciones en la página del producto.

#### <https://www.laney.co.uk/effects/guitar-effects/bcc-pedals/bcc-tde#downloads>

Las instrucciones detalladas sobre cómo actualizar se incluyen en la descarga de nuevos ajustes preestablecidos.

# <span id="page-36-0"></span>**ACTUALIZANDO SU FIRMWARE**

Asegúrese de consultar el sitio web de Laney para ver si hay actualizaciones de firmware para su BCC-TDE en la página del producto del sitio web.

<https://www.laney.co.uk/effects/guitar-effects/bcc-pedals/bcc-tde#downloads>

Se incluyen instrucciones detalladas en la descarga del nuevo firmware.

# **ESPECIFICACIONES**

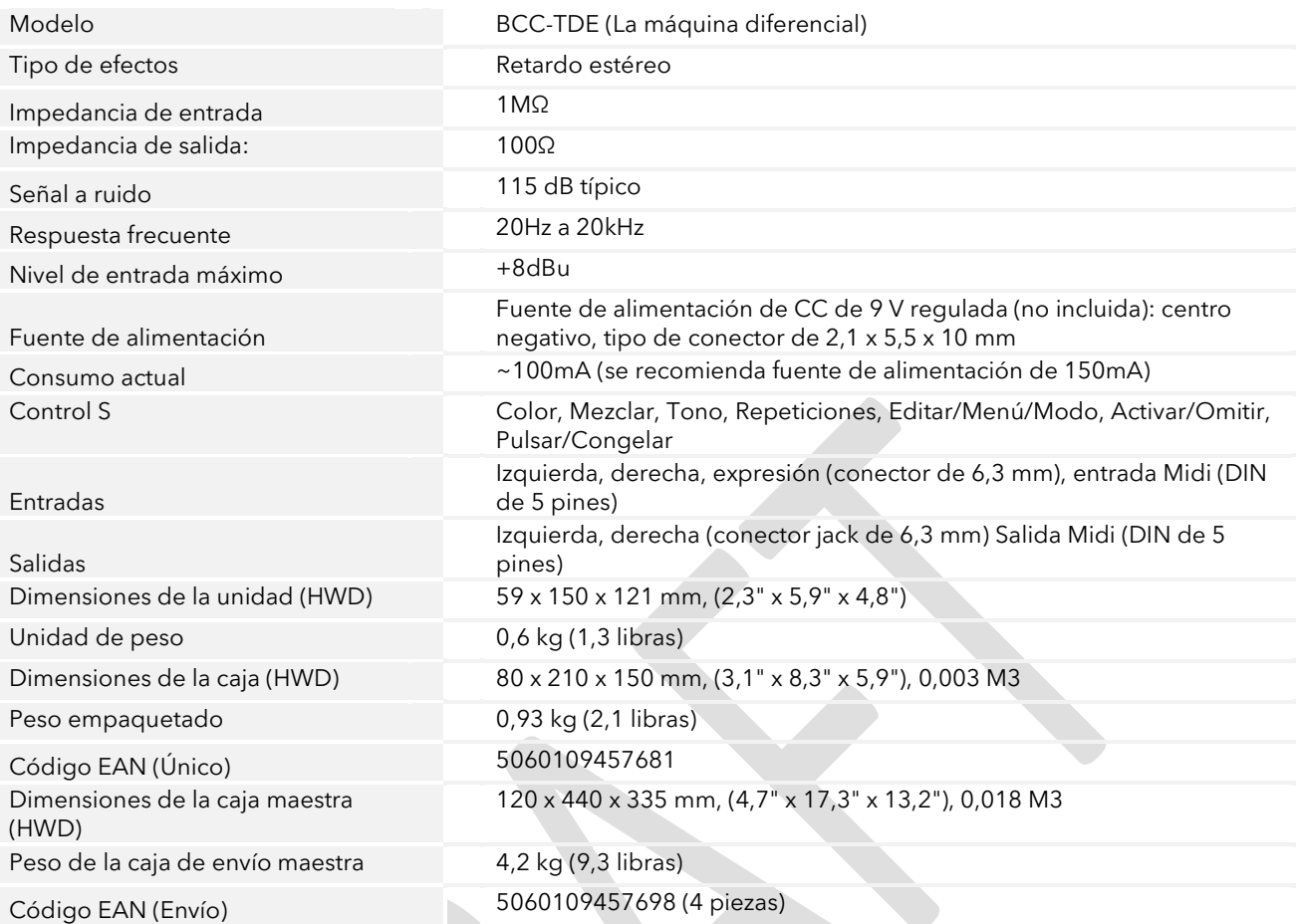

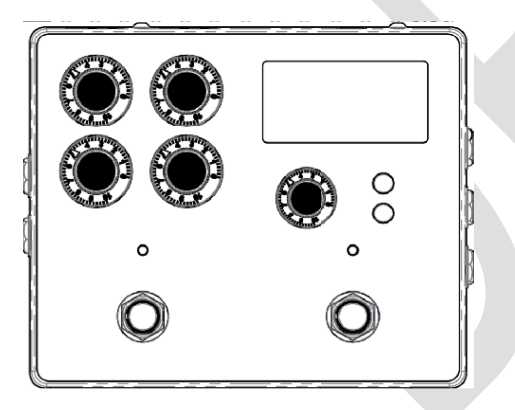

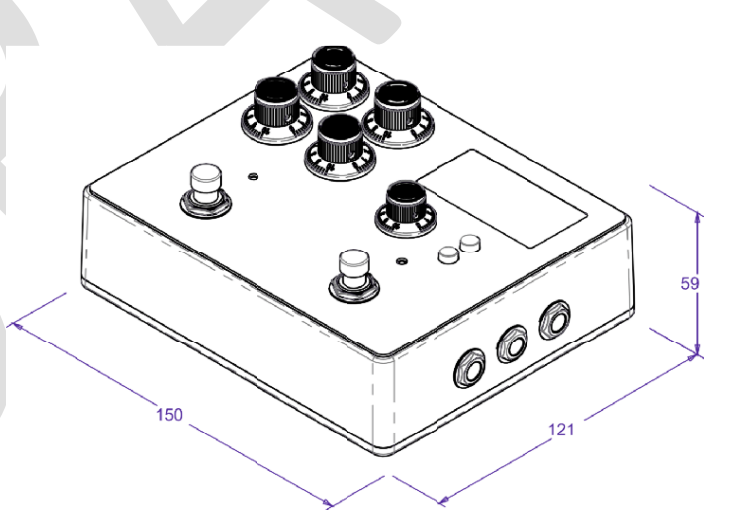

# **SEGURIDAD Y ADVERTENCIAS**

Para aprovechar al máximo su nuevo producto y disfrutar de un rendimiento duradero y sin problemas, lea detenidamente este manual del propietario y guárdelo en un lugar seguro para futuras consultas.

- 1) Desembalaje: Al desembalar su producto, compruebe detenidamente que no haya signos de daños que puedan haberse producido<br>durante el transporte desde la fábrica de Laney hasta su distribuidor. En el improbable caso de qu transporte original, ya que en el improbable caso de que su unidad presente una falla, podrá devolverla a su distribuidor para que la rectifique en un embalaje seguro.
- 2) Conexión del amplificador: Para evitar daños, generalmente es recomendable establecer y seguir un patrón para encender y apagar su<br>sistema. Con todas las partes del sistema conectadas, encienda el equipo fuente, mezclad generalmente un par de segundos. De manera similar, cuando apague su sistema, siempre baje los controles de nivel de su amplificador y luego apáguelo antes de apagar otros equipos.
- 3) Cables: nunca use cables blindados o de micrófono para las conexiones de los altavoces, ya que no serán lo suficientemente<br>sustanciales para manejar la carga del amplificador y podrían causar daños a todo el sistema. Ut
- 4) Servicio: El usuario no debe intentar reparar estos productos. Remita todo el servicio a personal de servicio calificado.
- 5) Preste atención a todas las advertencias.
- 6) Siga todas las instrucciones.
- 7) No use este aparato cerca del agua.
- 8) Limpiar solamente con un paño seco.
- 9) No bloquee ninguna de las aberturas de ventilación. Instale de acuerdo con las instrucciones del fabricante.
- 10) No lo instale cerca de fuentes de calor como radiadores, rejillas de calefacción, estufas u otros aparatos (incluidos amplificadores) que produzcan calor.
- 11) Un aparato con construcción de Clase I se debe conectar a un tomacorriente de red con una conexión protectora. No anule el propósito de seguridad del enchufe polarizado o con conexión a tierra. Un enchufe polarizado tiene dos clavijas, una más ancha que la otra. Un enchufe con conexión a tierra tiene dos clavijas y una tercera clavija de conexión a tierra. La hoja ancha o la tercera punta se proporciona para su seguridad. Si el enchufe provisto no encaja en su tomacorriente, consulte a un electricista para reemplazar el tomacorriente obsoleto.
- 12) Proteja el cable de alimentación para que no lo pisen ni lo pellizquen, especialmente en los enchufes, los receptáculos de conveniencia y el punto en el que salen del aparato.
- 13) Utilice únicamente aditamentos/accesorios proporcionados por el fabricante.
- 14) Utilícelo únicamente con un carro, soporte, trípode, abrazadera o mesa especificados por el fabricante o vendidos con el aparato.<br>Cuando se utiliza un carro, tenga cuidado al mover la combinación carro/aparato para evi
- 15) El enchufe de red o el acoplador del aparato se utiliza como dispositivo de desconexión y debe permanecer fácilmente operable. El usuario debe permitir un fácil acceso a cualquier enchufe de red, acoplador de red e int
- 16) Remita todo el servicio a personal de servicio calificado. Se requiere servicio cuando el aparato ha sufrido algún daño, como cuando el cable de alimentación o el enchufe están dañados, se ha derramado líquido o han caído objetos dentro del aparato, el aparato ha estado expuesto a la lluvia o la humedad, no funciona normalmente, o se ha caído.
- 17) Nunca rompa el pin de tierra. Conéctelo únicamente a una fuente de alimentación del tipo marcado en la unidad junto al cable de alimentación.
- 18) Si este producto se va a montar en un bastidor de equipos, se debe proporcionar un soporte trasero.
- 19) Nota solo para el Reino Unido: si los colores de los cables del cable de alimentación de esta unidad no se corresponden con los terminales de su enchufe, proceda de la siguiente manera:
	- o El cable de color verde y amarillo debe conectarse al terminal que está marcado con la letra E, el símbolo de tierra, de color verde o de color verde y amarillo.
	- El cable que es de color azul debe conectarse al terminal que está marcado con la letra N o el color negro.
	- o El cable que es de color marrón debe conectarse al terminal que está marcado con la letra L o el color rojo.
- 20) Este aparato eléctrico no debe exponerse a goteos o salpicaduras y se debe tener cuidado de no colocar objetos que contengan líquidos, como jarrones, sobre el aparato.
- 21) La exposición a niveles de ruido extremadamente altos puede causar una pérdida auditiva permanente. Las personas varían considerablemente en la susceptibilidad a la pérdida de audición inducida por el ruido, pero casi todos perderán algo de audición si se exponen a un ruido lo suficientemente intenso<br>durante un tiempo suficiente. La Administración de Salud y Seguridad Ocupacional (OSHA, por sus<br>siglas en inglés) del gob podría provocar pérdida auditiva. Se deben usar tapones para los oídos o protectores en los canales<br>auditivos o sobre los oídos al operar este sistema de amplificación para evitar una pérdida auditiva<br>permanente, si la exp

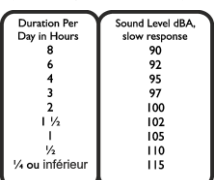

niveles de presión de sonido altos, se recomienda que todas las personas expuestas a equipos capaces de producir niveles de presión de sonido altos, como este sistema de amplificación, estén protegidas con protectores auditivos mientras esta unidad está en funcionamiento.

- 22) Si su electrodoméstico cuenta con un mecanismo de inclinación o un gabinete de estilo contragolpe, use esta característica de diseño con precaución. Debido a la facilidad con la que el amplificador se puede mover entre posiciones rectas e inclinadas hacia atrás, solo<br>use el amplificador en una superficie nivelada y estable. NO opere el amplificador en u
- 23) Los símbolos y la nomenclatura utilizados en el producto y en los manuales del producto, destinados a alertar al operador sobre las áreas en las que puede ser necesaria una precaución adicional, son los siguientes:

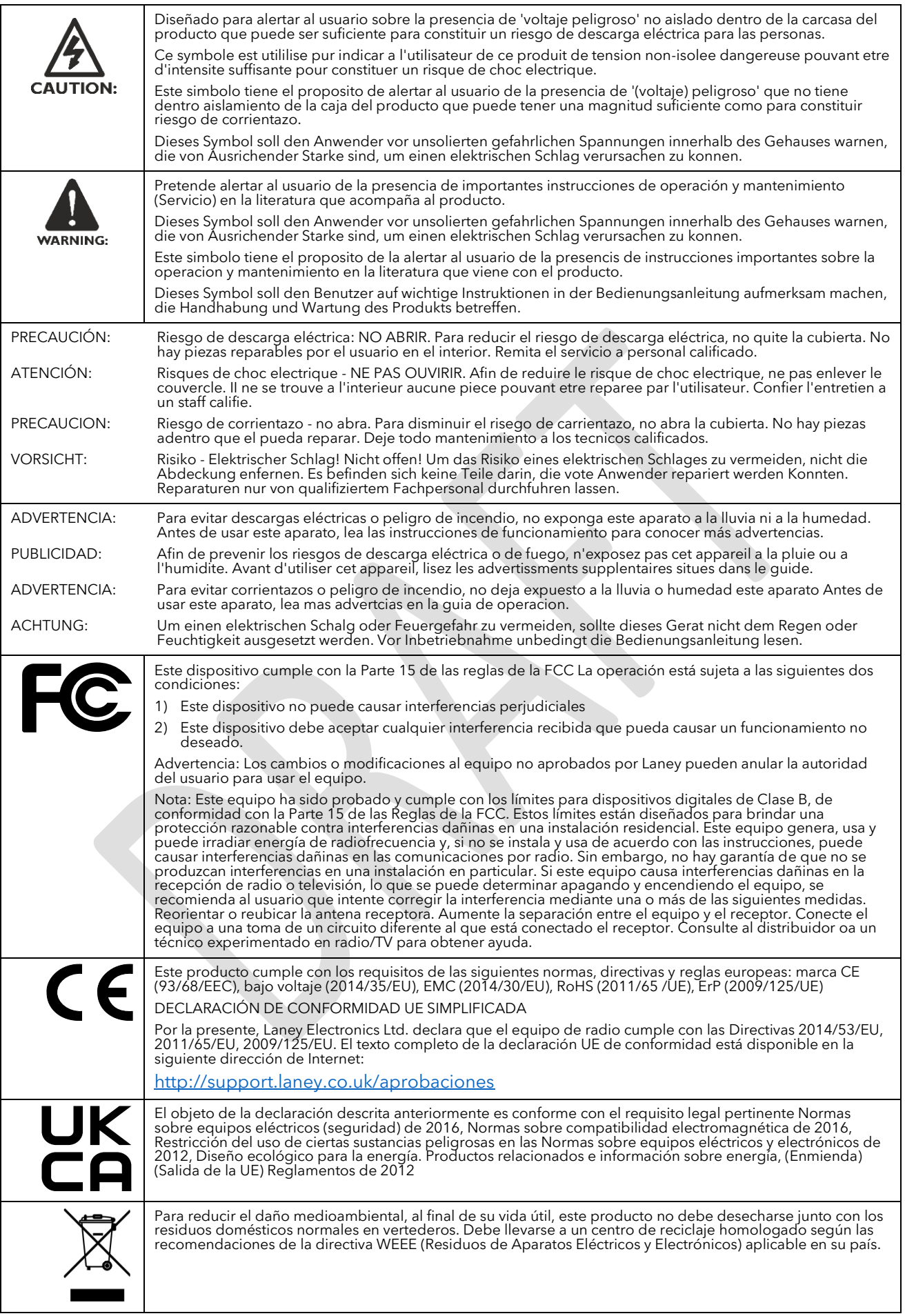

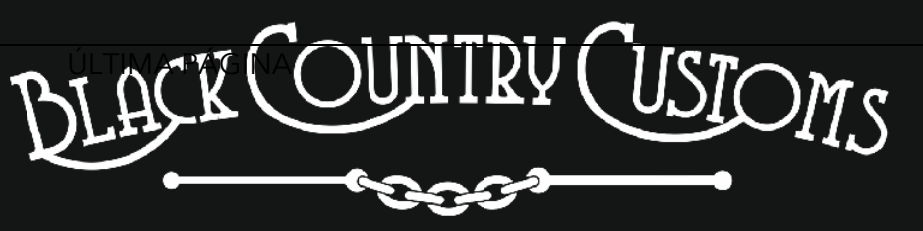

HANDCRAFTED IN THE UK

LANEY ELECTRÓNICA LTD. STEELPARK ROAD, COOMBSWOOD BUSINESS PARK WEST, HALESOWEN, B62 8HD. Reino Unido PARA OBTENER LA INFORMACIÓN ÚLTIMA, VISITE [WWW.LANEY.CO.UK](http://www.laney.co.uk/)

**EN INTERÉS DEL DESARROLLO CONTINUO, LANEY SE RESERVA EL DERECHO DE MODIFICAR LAS ESPECIFICACIONES DEL PRODUCTO SIN NOTIFICACIÓN PREVIA.**